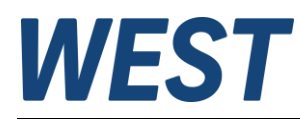

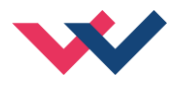

#### **Technical Documentation**

**PAM-199-P-IO**

Universal power amplifier with IO-Link interface

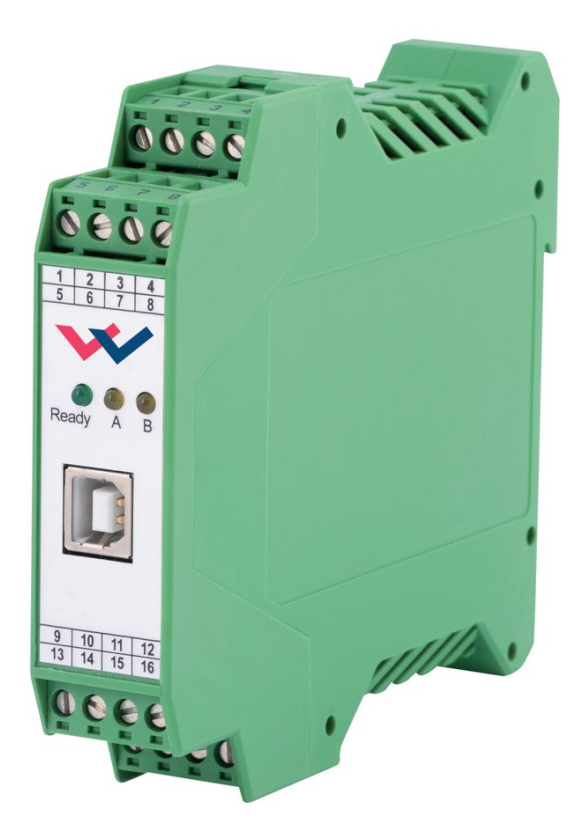

Electronics<br>Hydraulicsmeets<br>meetsHydraulics<br>Electronics

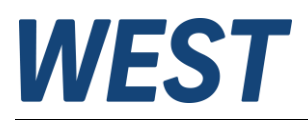

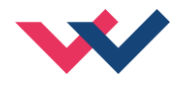

#### **CONTENTS**

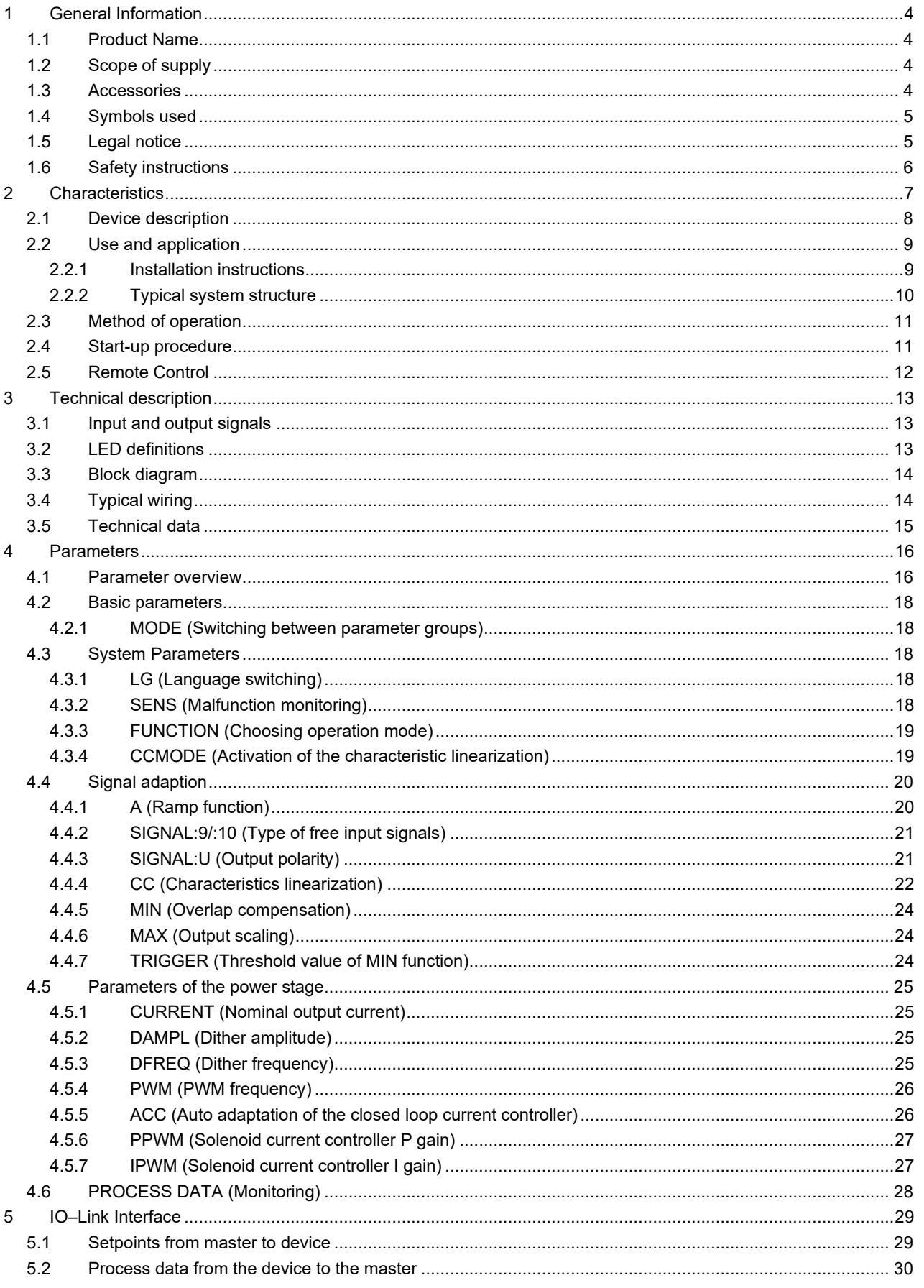

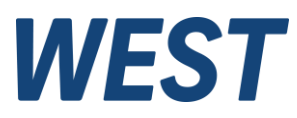

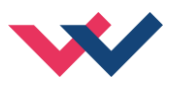

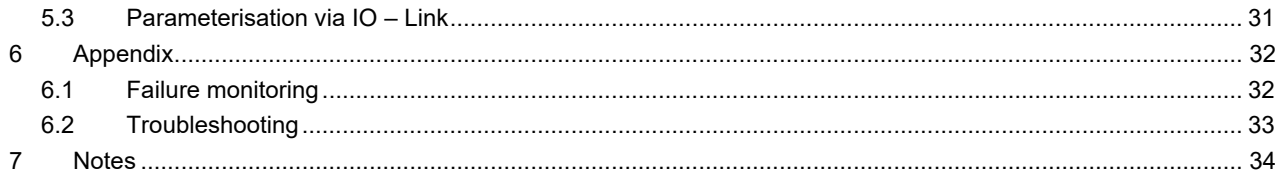

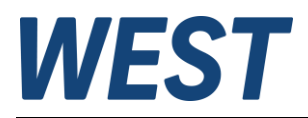

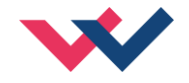

### <span id="page-3-0"></span>1 General Information

### <span id="page-3-1"></span>*1.1 Product Name*

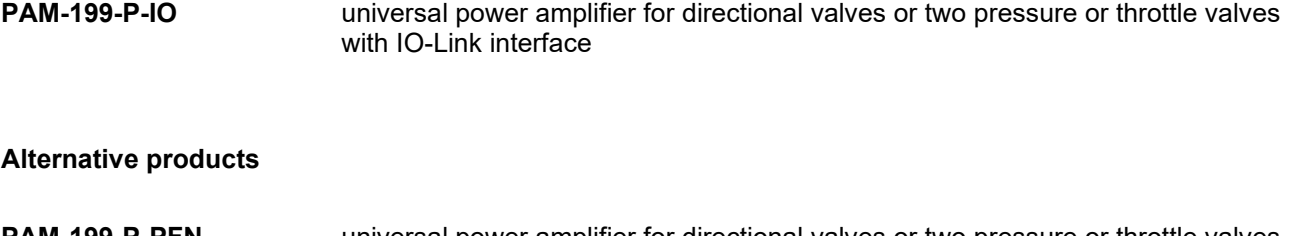

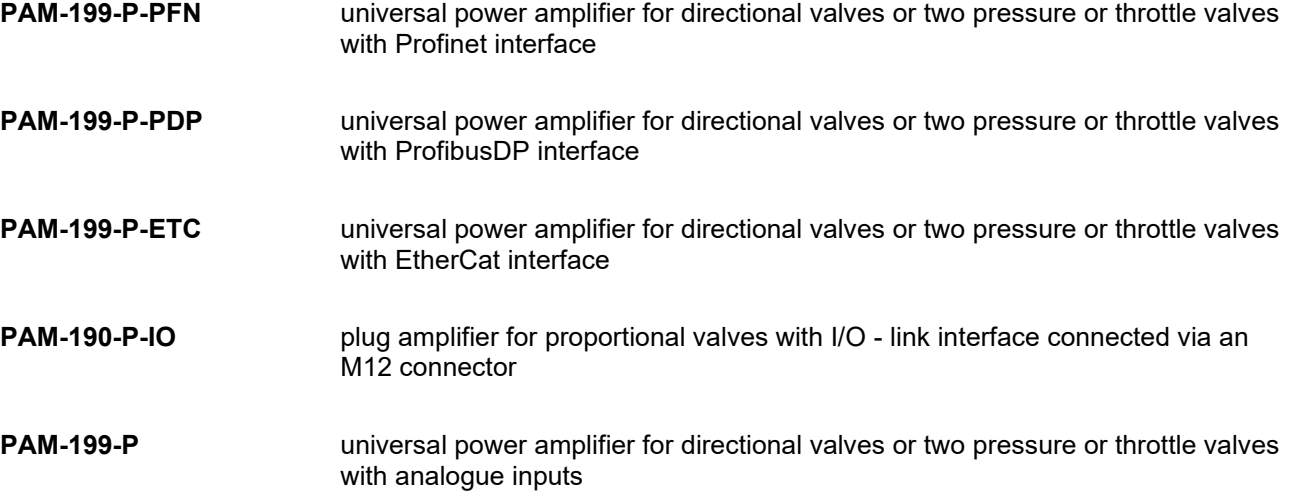

## <span id="page-3-2"></span>*1.2 Scope of supply*

The scope of supply includes the module plus the terminal blocks which are part of the housing. The Profibus plug, interface cables and further parts which may be required should be ordered separately. This documentation can be downloaded as a PDF file from www.w-e-st.de.

### <span id="page-3-3"></span>*1.3 Accessories*

**WPC-300** - Start-Up-Tool (downloadable from our homepage – products/software)

Any standard cable with USB-A and USB-B connector can be used as the programming cable.

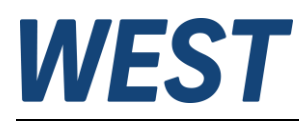

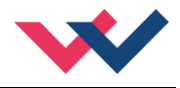

## <span id="page-4-1"></span>*1.4 Symbols used*

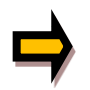

General information

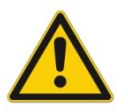

Safety-related information

### <span id="page-4-2"></span>*1.5 Legal notice*

W.E.St. Elektronik GmbH

Gewerbering 31 D-41372 Niederkrüchten

Tel.: +49 (0)2163 577355-0 Fax.: +49 (0)2163 577355-11

Home page: [www.w-e-st.de](http://www.w-e-st.de/) EMAIL: [contact@w-e-st.de](mailto:contact@w-e-st.de)

<span id="page-4-0"></span>Date: 19.06.2024

The data and characteristics described herein serve only to describe the product. The user is required to evaluate this data and to check suitability for the particular application. General suitability cannot be inferred from this document. We reserve the right to make technical modifications due to further development of the product described in this manual. The technical information and dimensions are non-binding. No claims may be made based on them.

This document is protected by copyright.

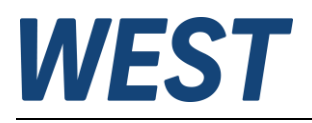

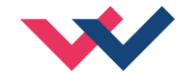

## <span id="page-5-0"></span>*1.6 Safety instructions*

Please read this document and the safety instructions carefully. This document will help to define the product area of application and to put it into operation. Additional documents (WPC-300 for the start-up software) and knowledge of the application should be taken into account or be available.

General regulations and laws (depending on the country: e. g. accident prevention and environmental protection) must be complied with.

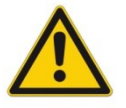

These modules are designed for hydraulic applications in open or closed-loop control circuits. Uncontrolled movements can be caused by device defects (in the hydraulic module or the components), application errors and electrical faults. Work on the drive or the electronics must only be carried out whilst the equipment is switched off and not under pressure.

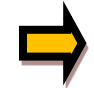

This handbook describes the functions and the electrical connections for this electronic assembly. All technical documents which pertain to the system must be complied with when commissioning.

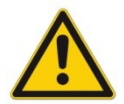

This device may only be connected and put into operation by trained specialist staff. The instruction manual must be read with care. The installation instructions and the commissioning instructions must be followed. Guarantee and liability claims are invalid if the instructions are not complied with and/or in case of incorrect installation or inappropriate use.

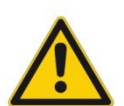

#### **CAUTION!**

All electronic modules are manufactured to a high quality. Malfunctions due to the failure of components cannot, however, be excluded. Despite extensive testing the same also applies for the software. If these devices are deployed in safety-relevant applications, suitable external measures must be taken to guarantee the necessary safety. The same applies for faults which affect safety. No liability can be assumed for possible damage.

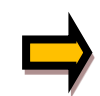

#### **Further instructions**

- The module may only be operated in compliance with the national EMC regulations. It is the user's responsibility to adhere to these regulations.
- The device is only intended for use in the commercial sector.
- When not in use the module must be protected from the effects of the weather, contamination and mechanical damage.
- The module may not be used in an explosive environment.
- To ensure adequate cooling the ventilation slots must not be covered.
- The device must be disposed of in accordance with national statutory provisions.

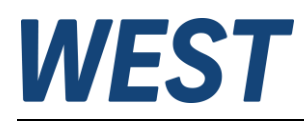

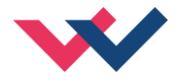

## <span id="page-6-0"></span>2 Characteristics

This module is used for the control of a directional valve with two solenoids or up to two (pressure or throttle) valves with one solenoid. Various adjustable parameters allow for an optimized adaptation to the respective valve.

#### **Operation Modes**

#### **DIR (comparable with PAM-195, PAM-199-P in mode "195"):**

The amplifier can be used to control a directional control valve. The setpoint value is specified via a bipolar numerical value in the IO-Link setpoint value channel A.

Negative values lead to activation of solenoid B.

#### **IND (comparable with PAM-196, PAM-199-P in mode ..196"):**

The amplifier can be used to control one/two throttle or pressure control valves. The setpoint value is specified via two positive numerical values in the IO-Link setpoint value channels A and B.

The output current of the PAM-199-P-IO is closed loop controlled and therefore independent from the power supply and the solenoid resistance. The output stage is monitored for cable breakdown, is short circuit proof and disables the power stage in case of an error.

RAMP, MIN and MAX, the DITHER (frequency and amplitude) and the PWM frequency are programmable.

In addition, the valve characteristics can be linearized via 10 XY-points. For example: using pressure valves a linear behavior between input signal and pressure can be reached.

**Typical applications:** Control of directional, throttle and pressure valves, which need a flexible adaptation of the solenoid control. All typical proportional valves of the different manufactures (BOSCH, REXROTH, PAR-KER, EATON ...) can be controlled.

The device is intended for control via IO-Link and has a port compatible with the Class A.

# **Features**

- **Control of directional valves or up to two pressure or throttle valves**
- **IO-Link port class A, with internal galvanic isolation of the additional supply voltage for the output stage**
- **Meets specification V1.1, data rate COM3 = 230.4 kBaud**
- **Digital reproducible adjustments**
- **Free parameterization of ramps, MIN and MAX, DITHER (frequency, amplitude) and PWM frequency**
- **Current ranges (parameterisable via software) up to 2.6 A**
- **Characteristics linearization via 10 XY-points per direction**
- **Application orientated parameter settings**
- **Simplified parameterization with WPC-300 software or via IO-Link**
- **Two analogue inputs are also available, signal transmission via IO-Link**

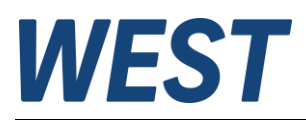

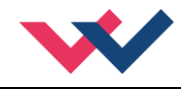

# <span id="page-7-0"></span>*2.1 Device description*

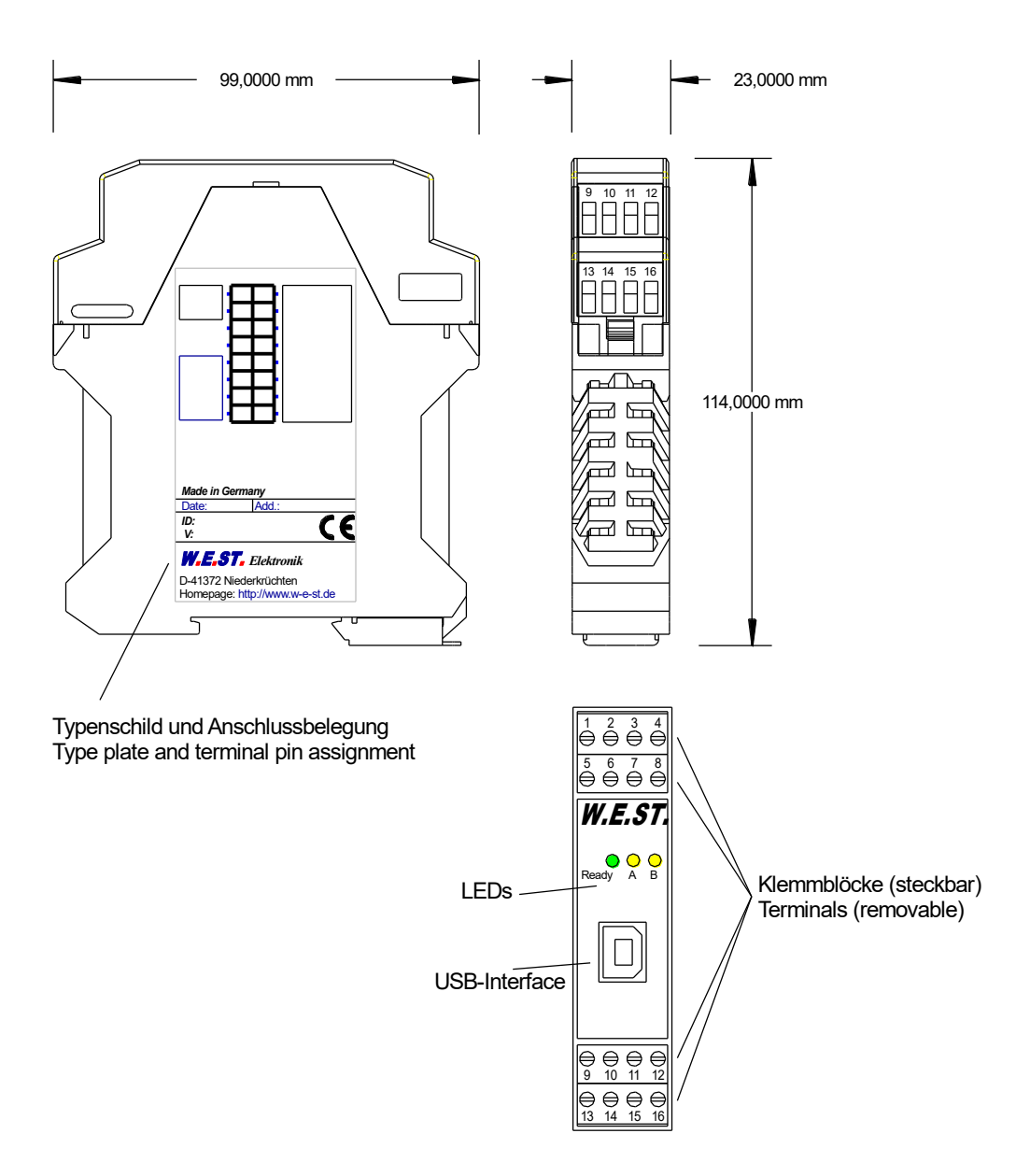

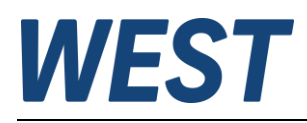

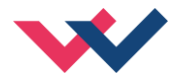

# <span id="page-8-0"></span>*2.2 Use and application*

#### <span id="page-8-1"></span>2.2.1 **Installation instructions**

- This module is designed for installation in a shielded EMC housing (control cabinet). All cables which lead outside must be screened; complete screening is required. It is also necessary to avoid strong electro-magnetic interference sources being installed nearby when using our open and closed loop control modules.
- **Typical installation location:** 24 V control signal area (close to PLC) The devices must be arranged in the control cabinet so that the power section and the signal section are separate from each other. Experience shows that the installation place close to the PLC (24 V area) is most suitable. All digital and analog inputs and outputs are fitted with filters and surge absorbers in the device.
- The module should be installed and wired in accordance with the documentation bearing in mind EMC principles. If other consumers are operated with the same power supply, a star-shaped ground wiring scheme is recommended. The following points must be observed when wiring:
	- The signal cables must be laid separately from power cables.
	- Analog signal cables **must be screened**.
	- All other cables must be screened if there are powerful interference sources (frequency converters, power contactors) and cable lengths > 3 m. Inexpensive SMD ferrites can be used with high-frequency radiation.
	- The screening should be connected to PE (PE terminal) as close to the module as possible. The local requirements for screening must be taken into account in all cases. The screening should be connected to at both ends. Equipotential bonding must be provided where there are differences between the connected electrical components.
- The wiring with the master must be carried out according to the IO-Link specification. The unit is connected to the master via a maximum of 20m of unshielded standard cable with a cross-section  $\ge$ = 0.34mm².
- A low-resistance connection between PE and the mounting rail should be provided. Transient interference is transmitted from the module directly to the mounting rail and from there to the local earth.
- Power should be supplied by a regulated power supply unit (typically a PELV system complying with IEC 60364-4-41 / VDE 0100-410, secure low voltage). The low internal resistance of regulated power supplies gives better interference voltage dissipation, which improves the signal quality of high-resolution sensors in particular. Switched inductances (relays and valve coils) which are connected to the same power supply must always be provided with appropriate overvoltage protection directly at the coil.

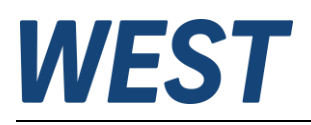

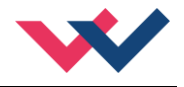

\*1

 $*$ 

### <span id="page-9-0"></span>2.2.2 **Typical system structure**

#### **2.2.2.1 Function DIR**

This minimal system consists of the following components:

- (\*1) proportional (directional) valve
- (\*2) hydraulic cylinder (\*3) PAM-199-P-IO (\*4) IO-Link interface to PLC **INPUT RAMP MINMAX** Power Stage  $\frac{O \cdot 4}{\Delta}$  $IO$ LINK  $*3$

#### **2.2.2.2 Function IND**

This minimal system consists of the following components:

- (\*1) proportional valve(s)
- (\*2) PAM-199-P-IO
- (\*3) IO-Link interface to PLC

<span id="page-9-1"></span>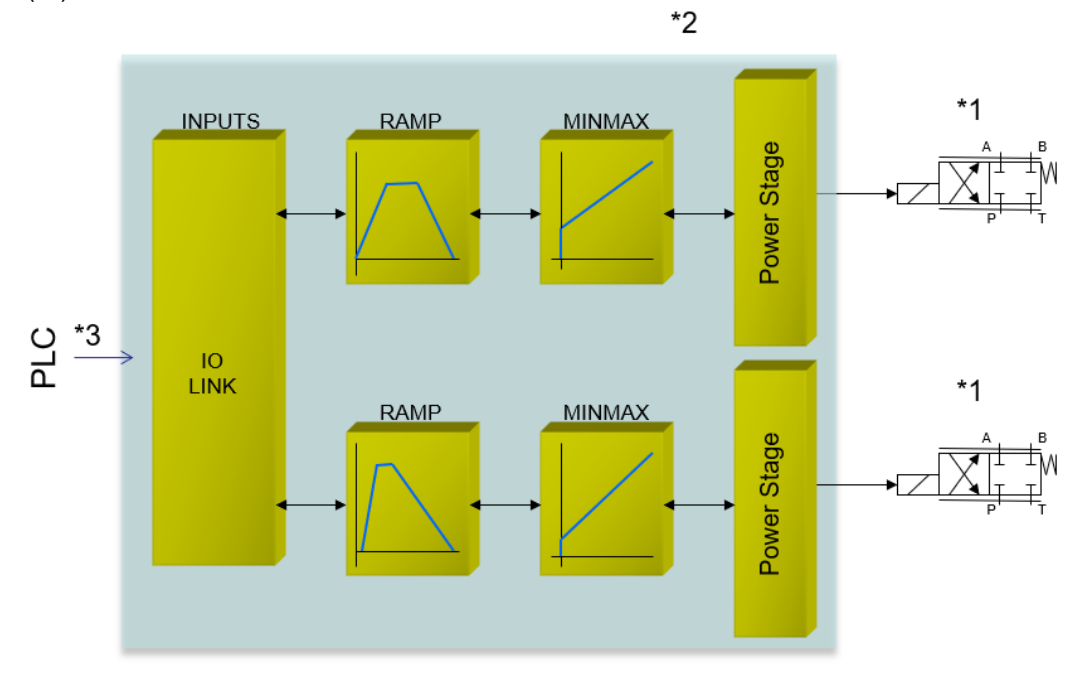

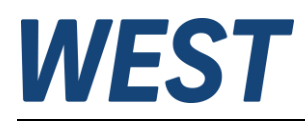

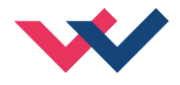

# *2.3 Method of operation*

The command value for this power amplifier is transmitted via IO-Link. The power stage and ramp function are getting activated with an ENABLE signal. This signal consists of a hardware unlocking (digital input) and a software unlocking (bit on IO-Link). An error free operating is reported by a READY signal (digital output and bit on IO-Link). If the malfunction monitoring is active (SENS), the power stage and the READY signal will be deactivated when a failure is detected. Depending on the setting of SENS the failure has to be erased by resetting ENABLE.

If function "DIR" is selected, a setpoint of ±100% should be provided. In the event of an error, the unit is deactivated. If function "IND" is selected, two setpoints of 0... 100% are specified. There is a separate ENABLE bit from the IO-Link for each channel so that both channels can be operated independently of each other. In the event of a solenoid error, only the faulty channel is deactivated. The READY signal is switched off due to the error, but the error-free channel remains functional.

The unit offers the option of reading in two analogue signals at PINs 9 and 10 independently of the power amplifier function and transmitting their signals to the PLC via IO-Link.

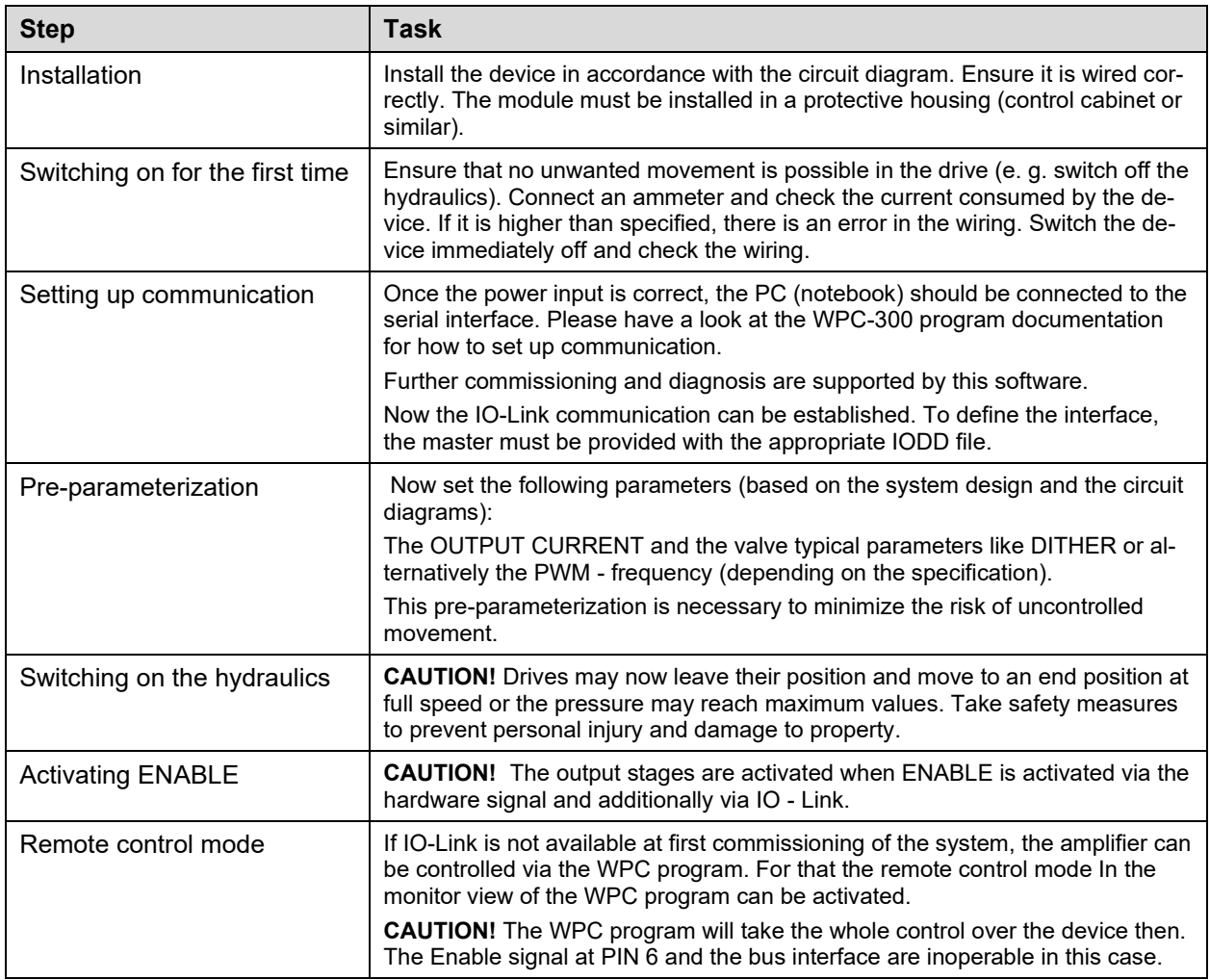

## <span id="page-10-0"></span>*2.4 Start-up procedure*

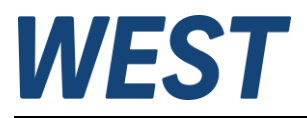

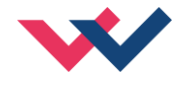

# <span id="page-11-0"></span>*2.5 Remote Control*

For starting-up independent of the PLC (machine control unit), a REMOTE CONTROL mode is implemented. In this mode (released by "Enable Remote Control", text changes to "Disable Remote Control" when enabled (1)), switching inputs and analog inputs can be simulated by the WPC commissioning software.

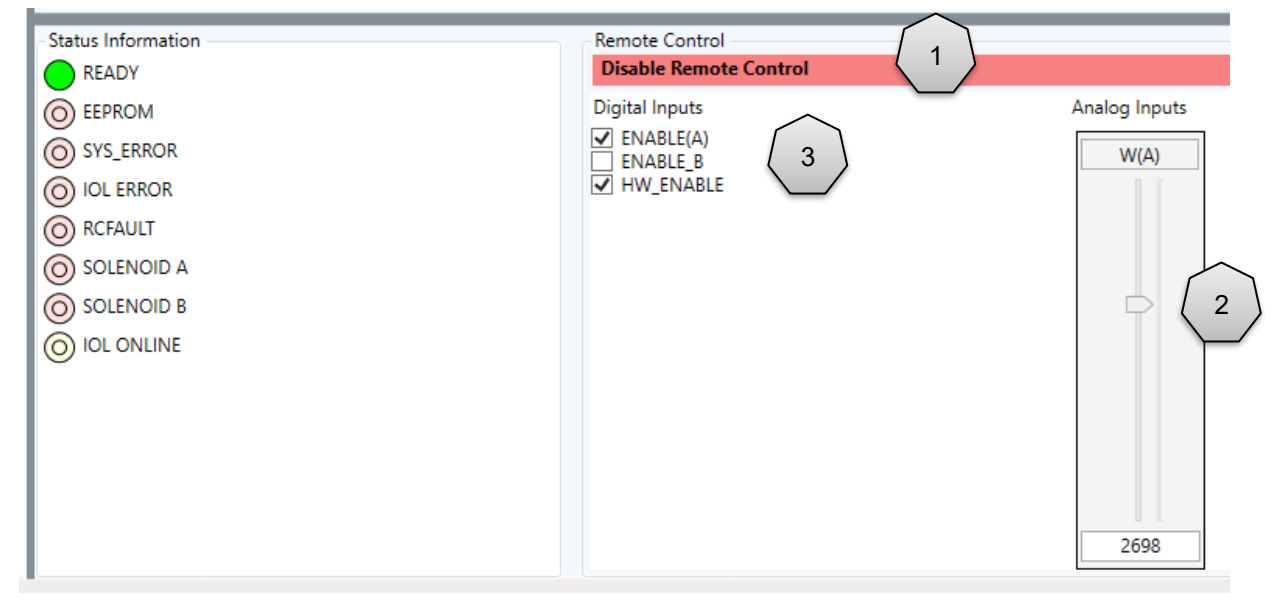

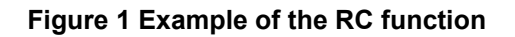

The setpoints are:

**W(A) (2)** bipolar setpoint for DIR mode or unipolar for channel A in IND mode.

**WB** - Setpoint for channel A in IND mode, only shown if this mode has been parameterised.

Control bits **(3)** are:

#### **ENABLE(A)/B**

Enable the control and activate the output. In IND mode, channel B is enabled separately.

#### **HW\_ENABLE**

This simulates the input at PIN6. In addition to the ENABLE(A)/B, this signal is required for the release.

The device can be simply controlled via these input signals.

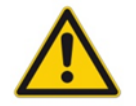

**CAUTION:** All safety aspects must be thoroughly checked when working with the RC (Remote Control) mode. In this mode, the module is controlled directly and the machine control cannot influence the module.

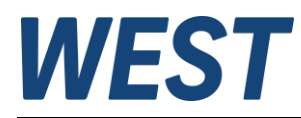

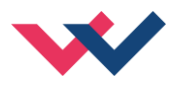

# <span id="page-12-0"></span>3 Technical description

# <span id="page-12-1"></span>*3.1 Input and output signals*

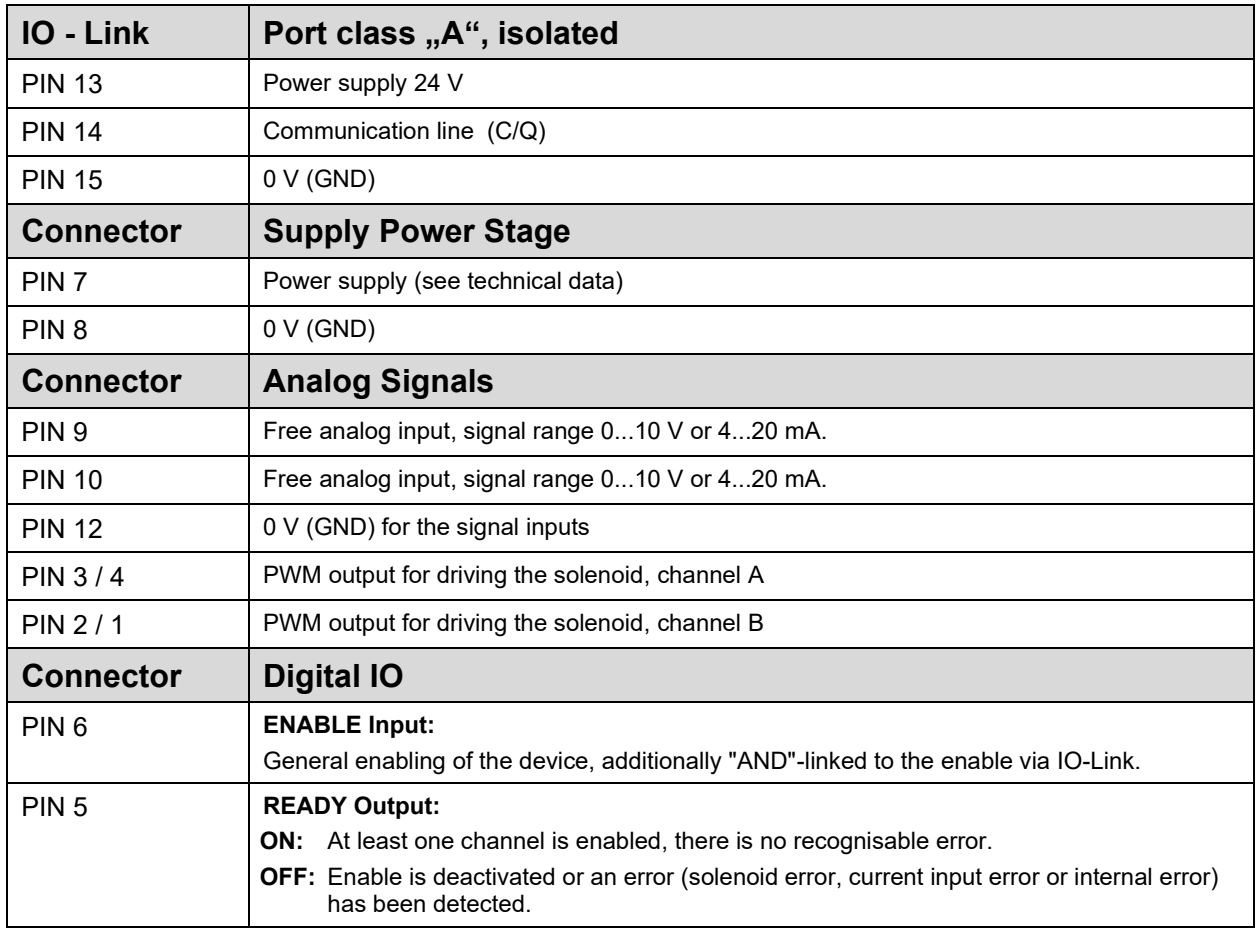

# <span id="page-12-2"></span>*3.2 LED definitions*

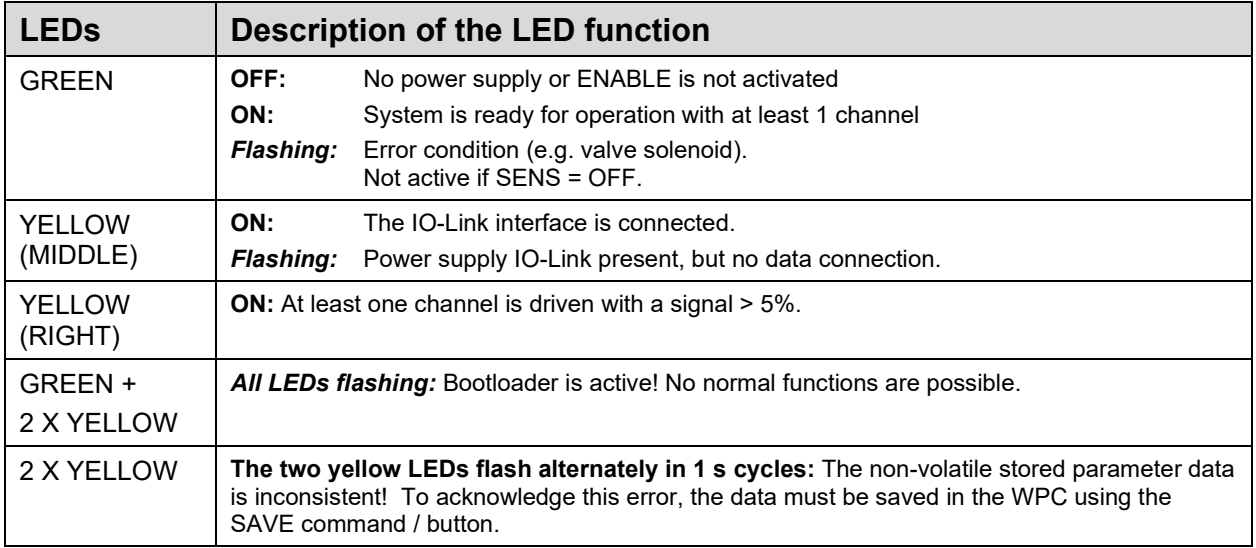

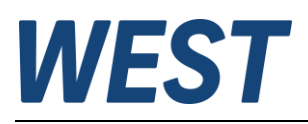

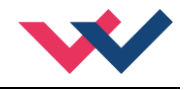

# <span id="page-13-0"></span>*3.3 Block diagram*

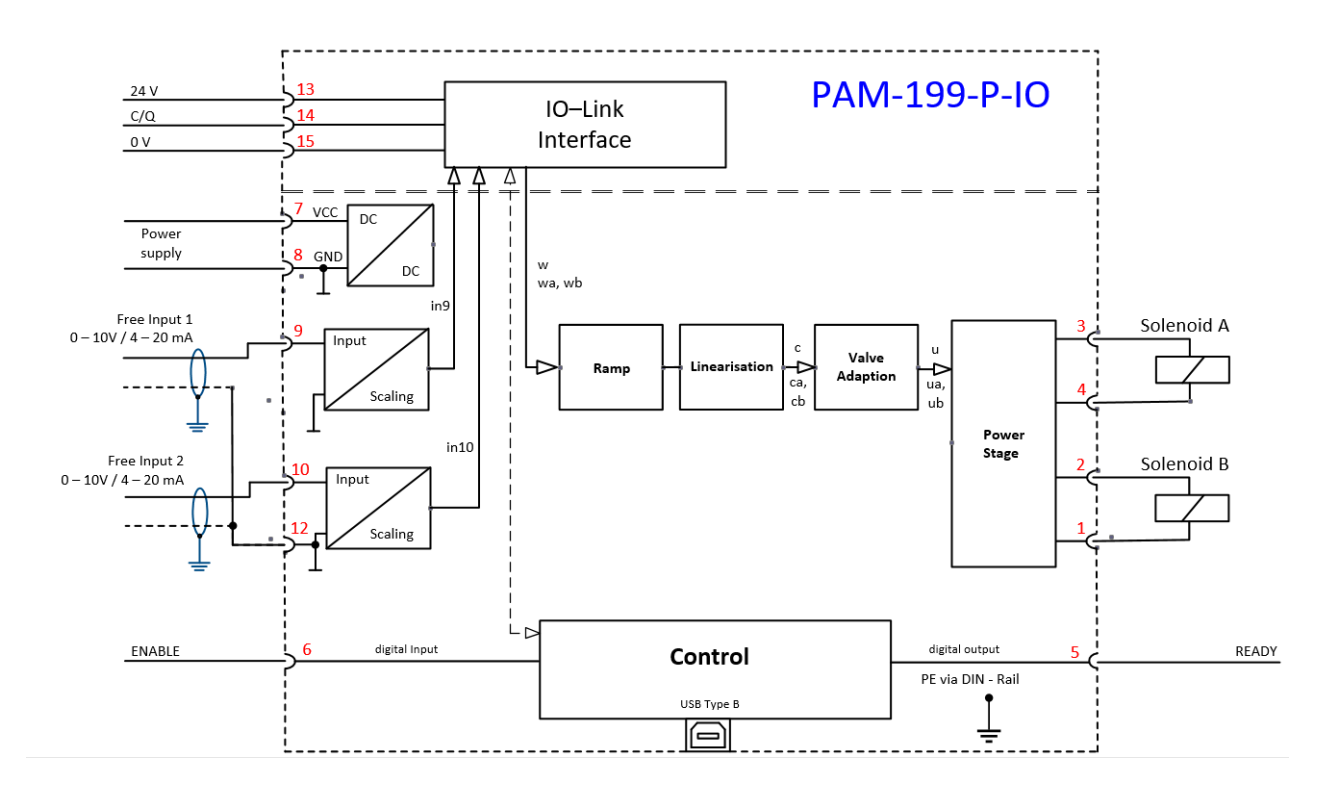

# <span id="page-13-1"></span>*3.4 Typical wiring*

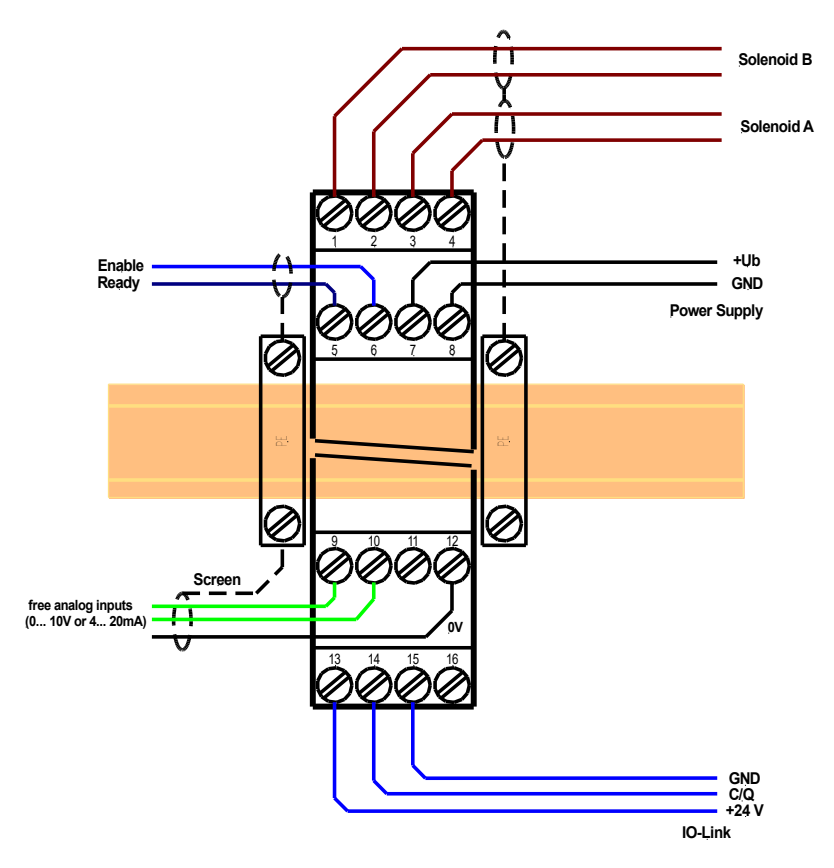

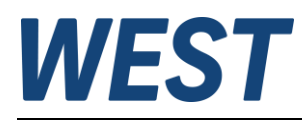

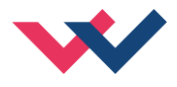

# <span id="page-14-0"></span>*3.5 Technical data*

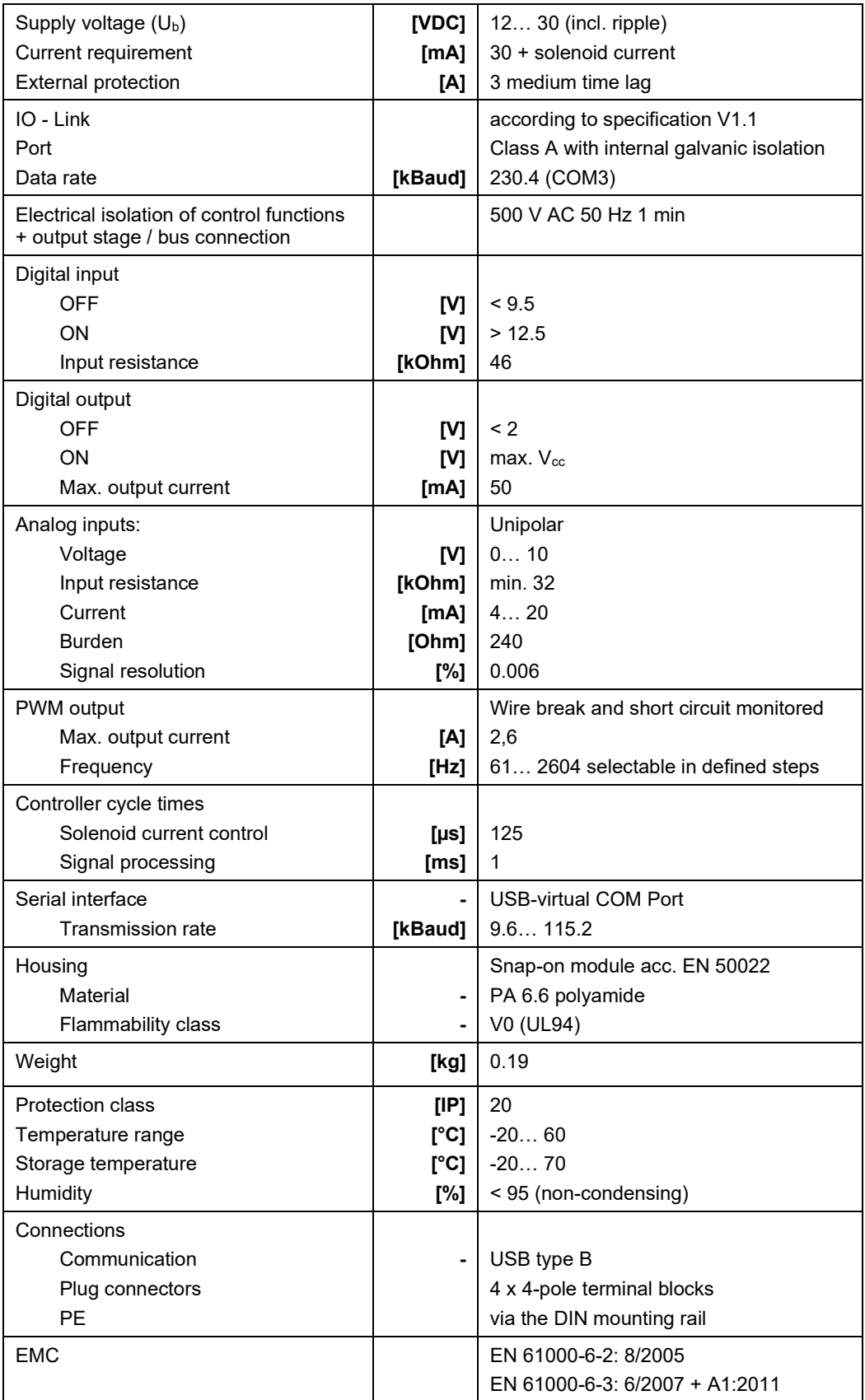

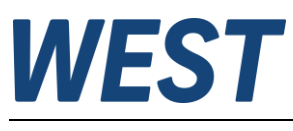

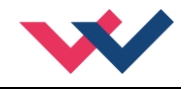

<span id="page-15-0"></span>4 Parameters

### <span id="page-15-1"></span>*4.1 Parameter overview*

| <b>Group</b>                           | Command                             | <b>Default</b><br>Value                              | <b>Unit</b>              | <b>Description</b>                                       | <b>IO-Link</b><br>Index / Byte<br>Length |
|----------------------------------------|-------------------------------------|------------------------------------------------------|--------------------------|----------------------------------------------------------|------------------------------------------|
| <b>Basic parameters</b>                |                                     |                                                      |                          |                                                          |                                          |
|                                        | <b>MODE</b>                         | STD                                                  | $\overline{\phantom{a}}$ | Scope of the parameter view                              |                                          |
| <b>System parameters</b>               |                                     |                                                      |                          |                                                          |                                          |
|                                        | LG                                  | ΕN                                                   | $\qquad \qquad -$        | Language switching                                       |                                          |
|                                        | <b>SENS</b>                         | <b>AUTO</b>                                          |                          | Malfunction monitoring                                   | 1000/1                                   |
|                                        | <b>FUNCTION</b>                     | DIR                                                  | $\equiv$                 | Operation mode                                           | 1001/1                                   |
|                                        | <b>CCMODE</b>                       | OFF                                                  | $\qquad \qquad -$        | Activation of the characteristic linearization           | 1002/1                                   |
| <b>Input parameters</b>                |                                     |                                                      |                          |                                                          |                                          |
| Ramp parameters of the function DIR    |                                     |                                                      |                          |                                                          |                                          |
|                                        | AA:1                                | 100                                                  | ms                       |                                                          | 1010/4                                   |
|                                        | AA:2                                | 100                                                  | ms                       |                                                          | 1011/4                                   |
|                                        | AA:3                                | Command signal four quadrant ramp times<br>100<br>ms |                          | 1012/4                                                   |                                          |
|                                        | AA:4                                | 100                                                  | ms                       |                                                          | 1013/4                                   |
|                                        | Ramp parameters of the function IND |                                                      |                          |                                                          |                                          |
|                                        | AA: UP                              | 100                                                  | ms                       |                                                          | 1014/4                                   |
|                                        | AA: DOWN                            | 100                                                  | ms                       | Ramp times of channel A                                  | 1015/4                                   |
|                                        | AB: UP                              | 100                                                  | ms                       |                                                          | 1016/4                                   |
|                                        | <b>AB: DOWN</b>                     | 100                                                  | ms                       | Ramp times of channel B                                  | 1017/4                                   |
| Free analog inputs (optionally usable) |                                     |                                                      |                          |                                                          |                                          |
|                                        | SIGNAL: 9                           | OFF                                                  | $\overline{\phantom{a}}$ | Type of the input signal                                 | 1020/1                                   |
|                                        | SIGNAL: 10                          | OFF                                                  | $\overline{\phantom{a}}$ | Type of the input signal                                 | 1021/1                                   |
| <b>Output signal adaption</b>          |                                     |                                                      |                          |                                                          |                                          |
| <b>Function DIR</b>                    |                                     |                                                      |                          |                                                          |                                          |
|                                        | cc                                  | Χ                                                    | ÷,                       | Characteristic curve, X - coordinates (ascending),       | $12288 -$                                |
|                                        |                                     | Υ                                                    | $\overline{\phantom{0}}$ | Y - coordinates                                          | 12329 <sup>1</sup> /2                    |
|                                        | SIGNAL: U                           | $^{+}$                                               | $\overline{\phantom{a}}$ | Changing output polarity                                 | 1022/1                                   |
| <b>Function IND</b>                    |                                     |                                                      |                          |                                                          |                                          |
|                                        | <b>CCA</b>                          | X                                                    |                          | Characteristic curve channel A, X - coordinates (ascend- | $12372^2$ -                              |
|                                        |                                     | Υ                                                    | $\overline{\phantom{a}}$ | ing), Y - coordinates                                    | 12393/2                                  |
|                                        | CCB                                 | Χ                                                    |                          | Characteristic curve channel B, X - coordinates (ascend- | $12436 -$                                |
|                                        |                                     | Υ                                                    |                          | ing), Y - coordinates                                    | 12457/2                                  |
| Min./Max. parameters (common)          |                                     |                                                      |                          |                                                          |                                          |
|                                        | MIN:A                               | $0.0$                                                | $\%$                     | Deadband compensation                                    | 1024/2                                   |
|                                        | <b>MAX: A</b>                       | 0.0                                                  | e,                       | Output scaling                                           | 1025/2                                   |
|                                        | MIN:B                               | 100.0                                                | $\%$                     | Deadband compensation                                    | 1026/2                                   |
|                                        | MAX:B                               | 100.0                                                | 응                        | Output scaling                                           | 1027/2                                   |
|                                        | TRIGGER                             | 2.0                                                  | 응                        | Deadband compensation trigger point                      | 1028/2                                   |

<span id="page-15-2"></span><sup>1</sup> The indices of the coordinates for the bipolar characteristic are assigned in the order X-10/Y-10/X-9/Y-9...X10/Y10.

<span id="page-15-3"></span><sup>2</sup> The indices of the coordinates for the unipolar characteristics are assigned in the order X0/Y0/X1/Y1...X10/Y10.

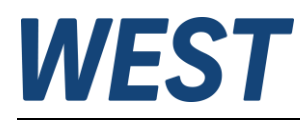

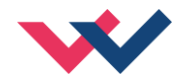

The output stage parameters for "FUNCTION = DIR" are displayed in the WPC without the ":A" suffix.

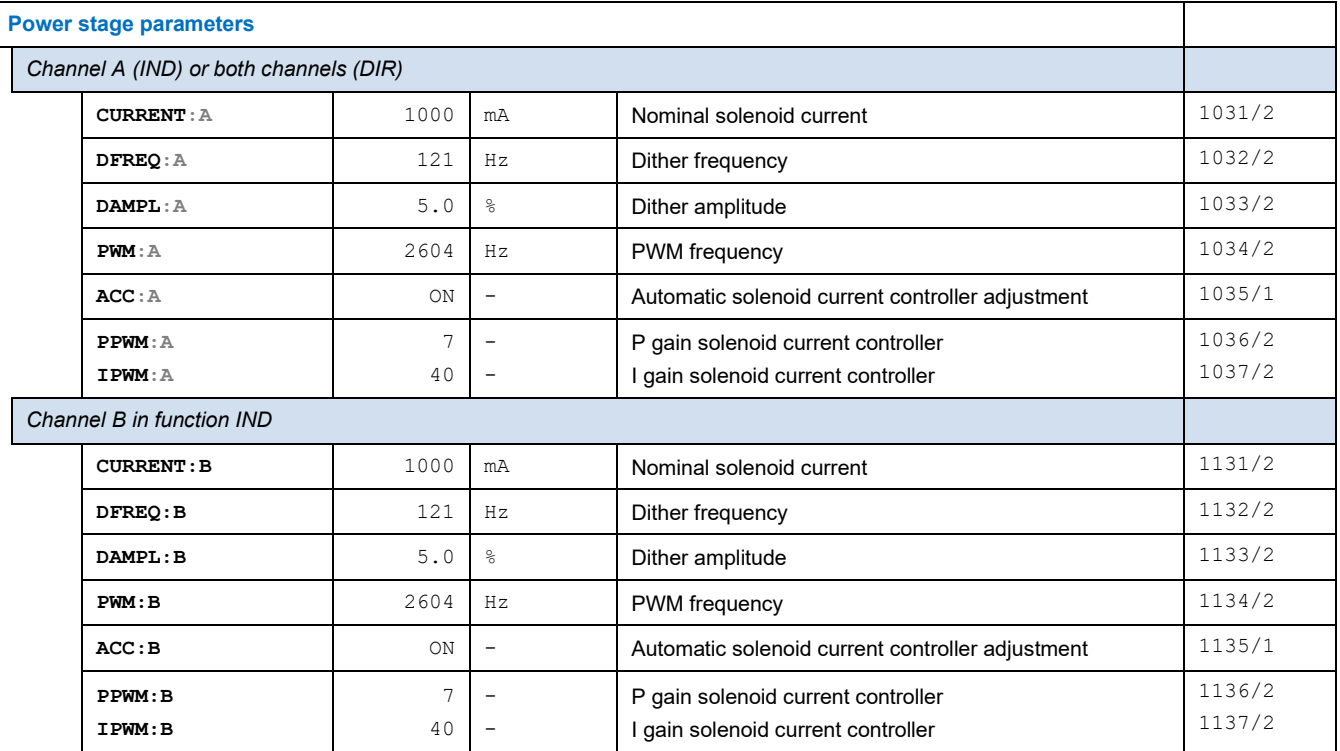

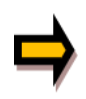

Please note: The numerical values in floating point format (with decimal point) are sometimes entered in older WPC versions with a decimal point shift of two places, example: 100.00 % - > input "10000". This also applies to the IO-Link parameterisation. In most programming environments, however, these parameter values, as defined in the IODD file, are also displayed correctly as a floating point number.

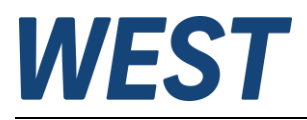

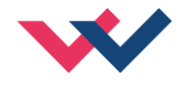

## <span id="page-17-0"></span>*4.2 Basic parameters*

#### <span id="page-17-1"></span>4.2.1 **MODE (Switching between parameter groups)**

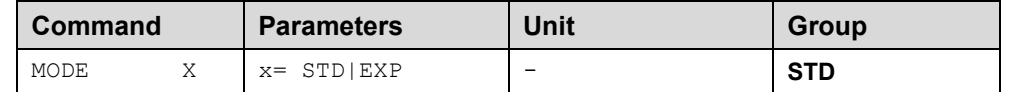

This command changes the parameter mode. Various commands (defined via STD/EXP) are blanked out in standard mode. The several commands in expert mode have more significant influence on the system performance. Therefore they should be changed with care.

### <span id="page-17-2"></span>*4.3 System Parameters*

#### <span id="page-17-3"></span>4.3.1 **LG (Language switching)**

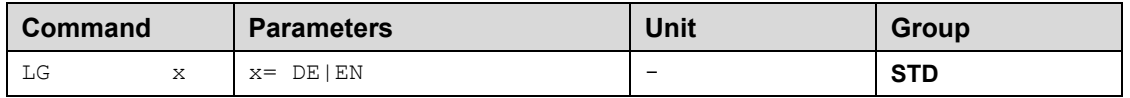

Either German or English can be selected for the help texts.

### <span id="page-17-4"></span>4.3.2 **SENS (Malfunction monitoring)**

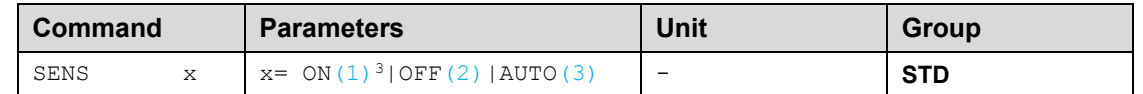

This command is used to activate/deactivate the monitoring functions (output current, internal failures) of the module.

- ON: All monitoring functions are active. Detected failures can be reset by deactivating the ENABLE input.
- OFF: No monitoring function is active.
- AUTO: Auto reset mode. All monitoring functions are active. If the failure doesn't exist anymore, the module automatically resumes to work.

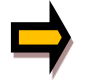

Normally the monitoring functions are always active because otherwise no errors are detectable via the READY output. Deactivating is possible mainly for troubleshooting.

<span id="page-17-5"></span><sup>&</sup>lt;sup>3</sup> Text selection parameters are transmitted coded as integers via IO-Link. The parameter descriptions contain these numerical equivalents as information, marked in blue colour.

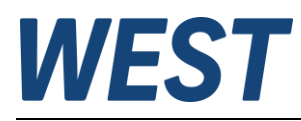

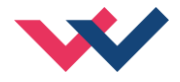

### <span id="page-18-0"></span>4.3.3 **FUNCTION (Choosing operation mode)**

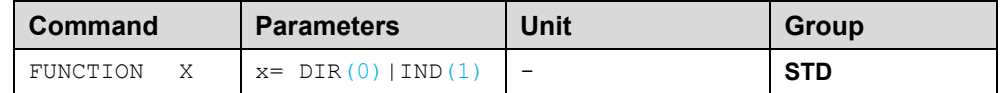

This parameter allows you to setup the amplifier for up to two valves with one solenoid (e.g. throttle or pressure valves) or to one valve with two solenoids (directional valve).

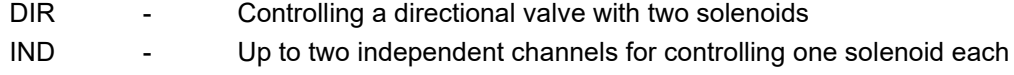

### <span id="page-18-1"></span>4.3.4 **CCMODE (Activation of the characteristic linearization)**

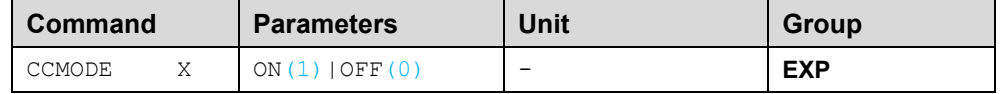

This command will be used for activation or deactivation of the characteristics linearization (CC). Through deactivating this parameter a simple and quick estimation of the linearization is possible.

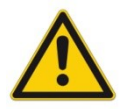

 **CAUTION:** If CC command is used, parameters MIN, MAX and TRIGGER have to be considered. CC and those commands affect each other. Pay attention to that if it is necessary to use both kind of settings at the same time.

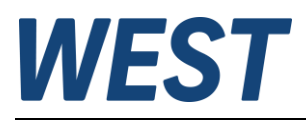

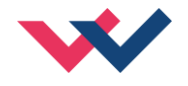

# <span id="page-19-0"></span>*4.4 Signal adaption*

### <span id="page-19-1"></span>4.4.1 **A (Ramp function)**

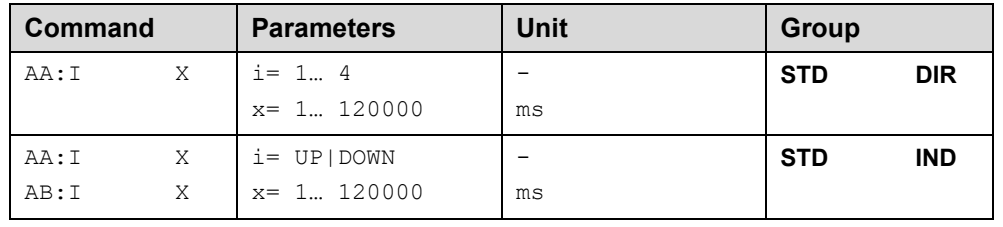

#### **4.4.1.1 Four quadrants ramp function in mode DIR**

The first quadrant means the acceleration ramp for solenoid A and the second one stands for the deceleration ramp of solenoid A. According to this the third quadrant represents the acceleration ramp for solenoid B so that the fourth quadrant remains for the deceleration ramp for solenoid B.

**ATTENTION:** Because of internal calculations rounding errors may be occur on the display.

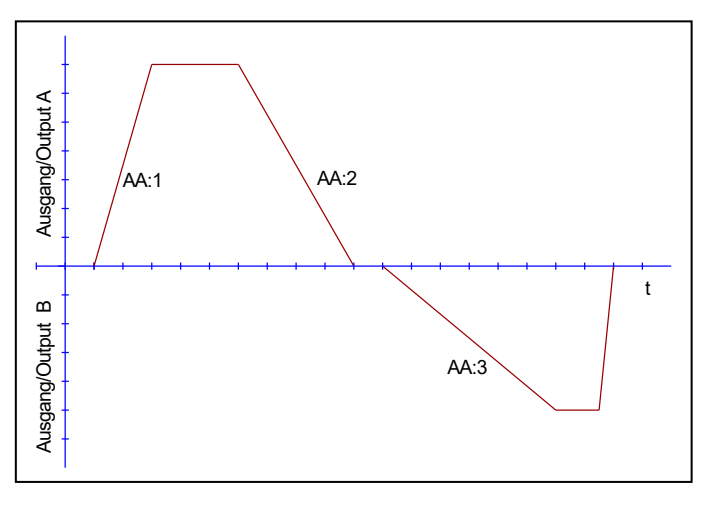

#### **4.4.1.2 Two quadrants ramp function in mode IND**

The first quadrant means the ramp up and the second quadrant means the ramp down time. The ramp time is related to 100 % signal step. The ramp function is adjustable independently for each channel.

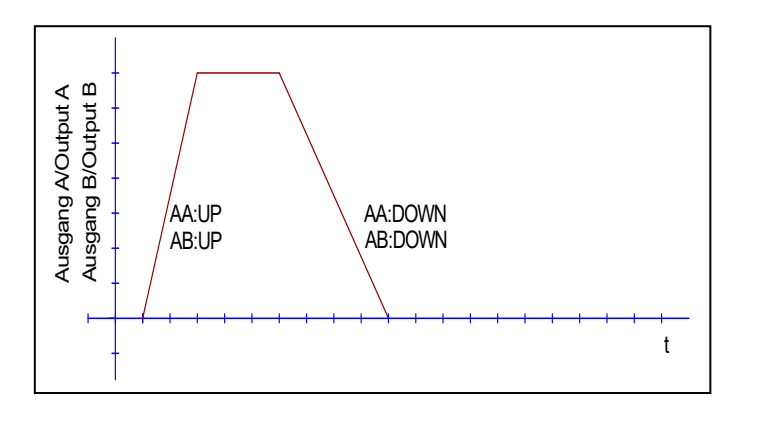

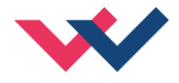

## <span id="page-20-0"></span>4.4.2 **SIGNAL:9/:10 (Type of free input signals)**

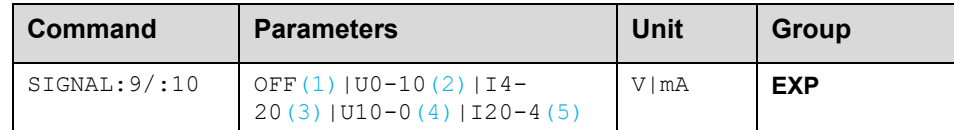

This command defines the type of sensor signals (current or voltage). The signal direction can be reversed as well.

The analog inputs at terminals 9 and 10 can be used optionally to read in signals and make their values available to the PLC via IO-Link. They have no direct influence on the function of the power amplifier.

### <span id="page-20-1"></span>4.4.3 **SIGNAL:U (Output polarity)**

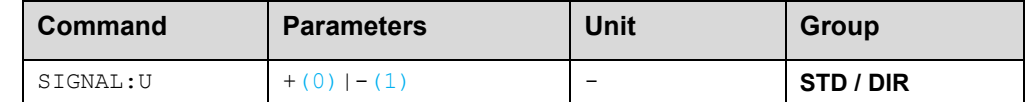

This command enables direction switching of the output signal in directional valve mode.

**+** A positive setpoint leads to control of solenoid A, a negative one acts on solenoid B **-** A negative setpoint leads to control of solenoid A, a positive one acts on solenoid B

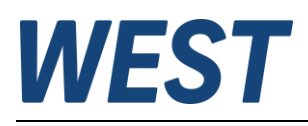

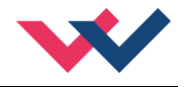

### <span id="page-21-0"></span>4.4.4 **CC (Characteristics linearization)**

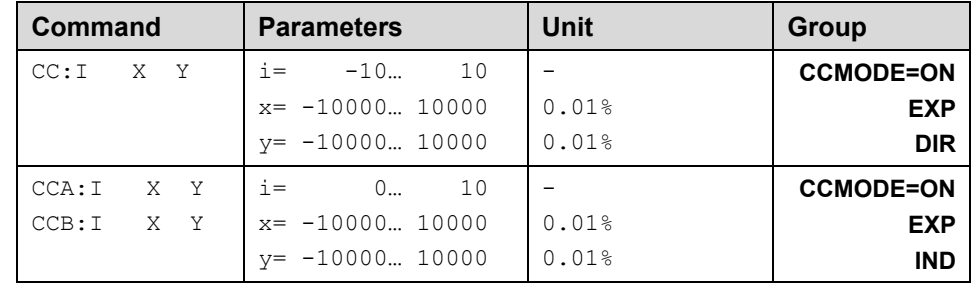

A user defined signal characteristic can be set by this function. For activating the parameter CCMODE has to be switched to ON.

#### **4.4.4.1 Function DIR, two solenoids**

The positive indexes stand for the solenoid A, the negative ones represent the solenoid B. The curve is calculated according to the equation of the linear interpolation: **y=(x-x1)\*(y1-y0)/(x1-x0)+y1**.

The influence of the linearization can be estimated via the process data on the monitor or on the oscilloscope.

For the input of the characteristics linearization, the WPC-300 program provides a table and a graphic data input. The input signal is mapped on to the X-axis and the output signal is mapped on to the Y-axis.

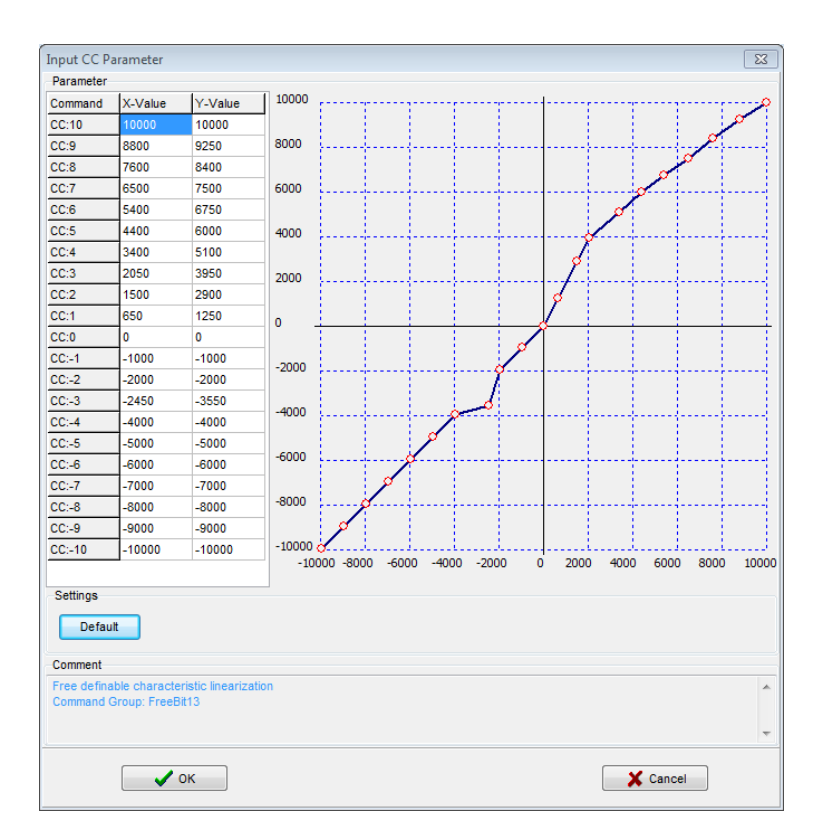

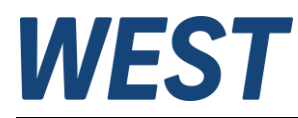

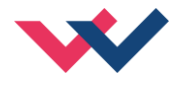

#### **4.4.4.2 Function IND, one solenoid each**

In case of using single solenoid valves, only the first quadrant is active. The curve is calculated according to the equation of the linear interpolation **y=(x-x1)\*(y1-y0)/(x1-x0)+y1**.

The influence of the linearization can be estimated via the process data on the monitor or on the oscilloscope.

For the input of the characteristics linearization, the WPC-300 program provides a table and a graphic data input. The input signal is mapped on to the X-axis and the output signal is mapped on to the Y-axis.

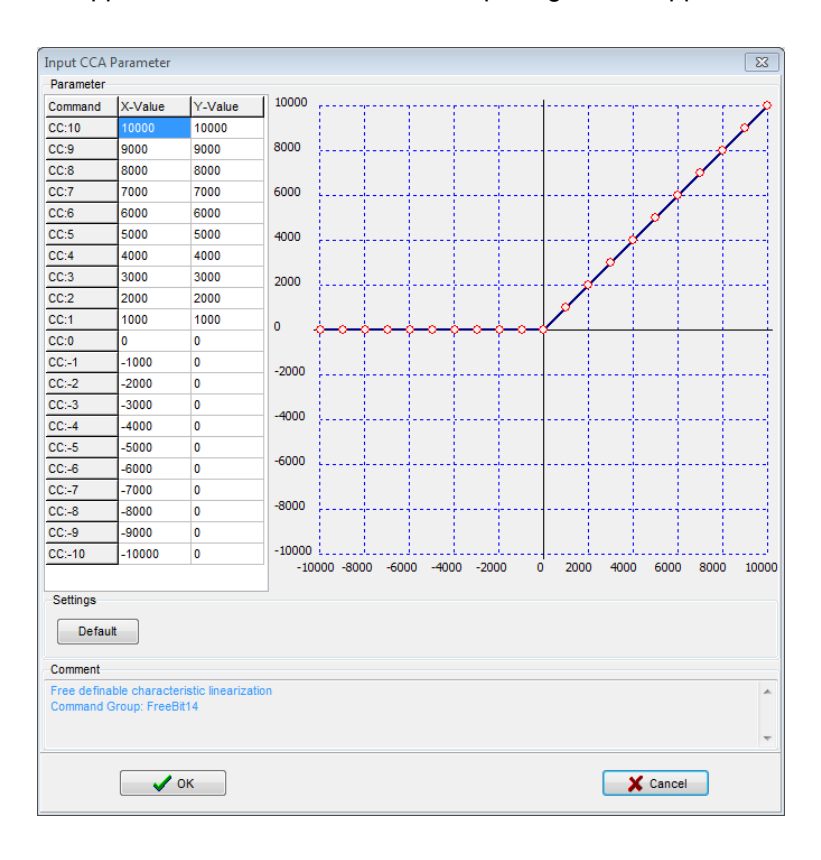

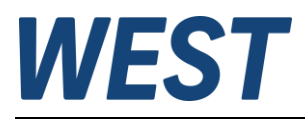

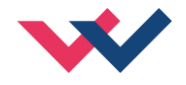

### <span id="page-23-0"></span>4.4.5 **MIN (Overlap compensation)**

#### <span id="page-23-1"></span>4.4.6 **MAX (Output scaling)**

### <span id="page-23-2"></span>4.4.7 **TRIGGER (Threshold value of MIN function)**

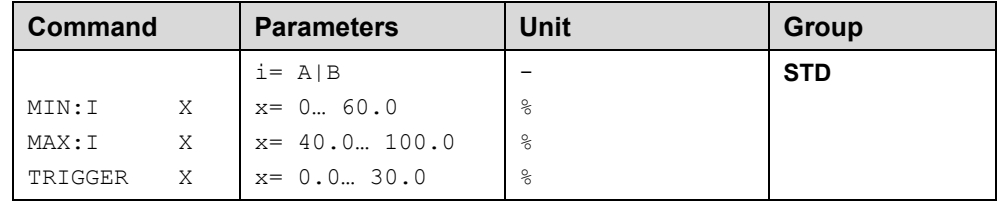

The output signal is adapted to the valve by these commands. With the MAX value the output signal (the maximum valve current) will be defined. With the MIN value the overlap (dead band of the valve) will be compensated. Via the TRIGGER the activation point of the MIN function is set and so a non-sensitive range around [t](#page-23-3)he zero-point $4$  can be specified.

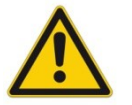

**CAUTION**: If the MIN value is set too high, it influences the minimal velocity, which cannot be adjusted any longer.

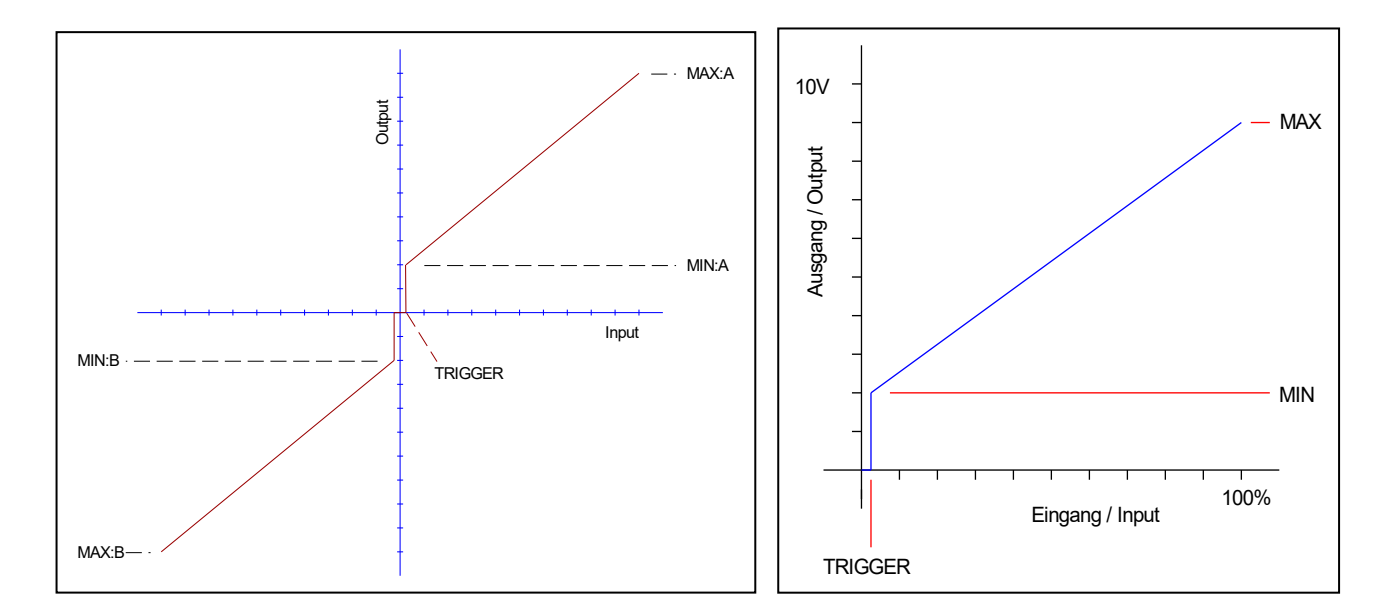

Fig.1: mode DIR, directional valve with 2 solenoids fig.2: mode IND, one solenoid each channel

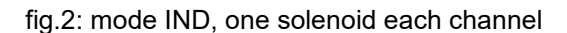

<span id="page-23-3"></span><sup>4</sup> This dead band is necessary, in order to avoid unrequested activations caused by small variations of the input signal. If this module is used in a position controls, the TRIGGER value should be reduced (typical: 1…10).

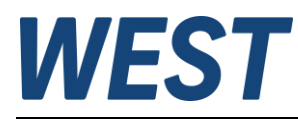

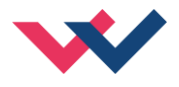

## <span id="page-24-0"></span>*4.5 Parameters of the power stage*

### <span id="page-24-1"></span>4.5.1 **CURRENT (Nominal output current)**

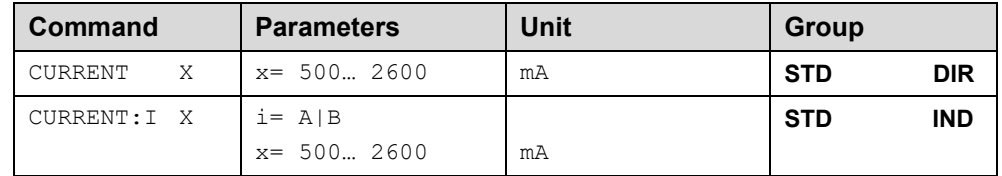

The nominal solenoid current is set with this parameter. The DITHER and also the MIN/MAX parameters always refer to the rated current.

### <span id="page-24-2"></span>4.5.2 **DAMPL (Dither amplitude)**

#### <span id="page-24-3"></span>4.5.3 **DFREQ (Dither frequency)**

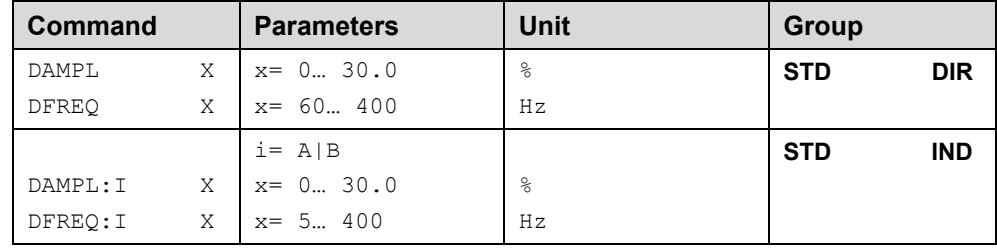

The dithe[r](#page-24-4)<sup>5</sup> can be defined freely with this command. Different amplitudes or frequencies may be required depending on the respective valve. The dither amplitude is defined in % of the nominal current (see: CURRENT command). Depending on internal calculations the setting at higher frequencies is only possible in steps. Always the next higher step is chosen.

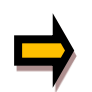

*CAUTION: The PPWM and IPWM parameters influence the effect of the dither setting. These parameters should not be changed again after the dither has been optimized.* 

*CAUTION: If the PWM frequency is less than 500 Hz, the dither amplitude should be set to zero.*

<span id="page-24-4"></span><sup>&</sup>lt;sup>5</sup> The DITHER is a superimposed signal to reduce the hysteresis. This function is defined by the amplitude and frequency. The DITHER frequency should not be confused with the PWM frequency. In some proportional valve documentations a mistake is done by the definition of the DITHER / PWM frequency. It is recognizable by missing information about the DITHER amplitude.

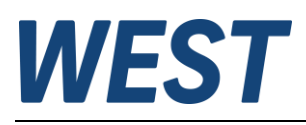

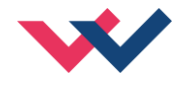

### <span id="page-25-0"></span>4.5.4 **PWM (PWM frequency)**

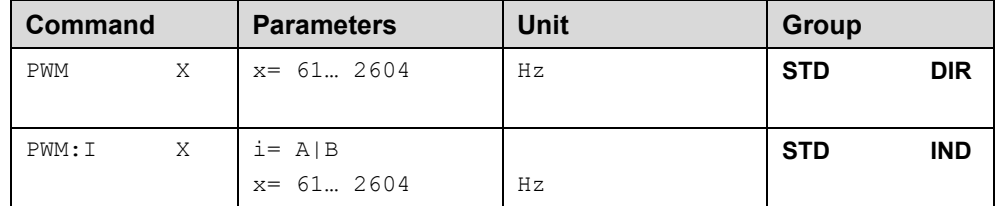

The frequency can be selected out of the following defined steps (61 Hz(1), 72 Hz(2), 85 Hz(3), 100 Hz(4), 120 Hz(5), 150 Hz(6), 200 Hz(7), 269 Hz(8), 372 Hz(9), 488 Hz(10), 624 Hz(11), 781 Hz(12), 976 Hz(13), 1201 Hz(14), 1420 Hz(15), 1562 Hz(16), 1736 Hz(17), 1953 Hz(18), 2232 Hz(19), 2604  $Hz(20)$ ). The optimum frequency depends on the valve.

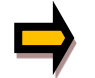

*Attention: The PPWM and IPWM parameters should be adapted when using low PWM frequencies because of the longer dead times which forces a reduced stability of the closed loop control.*

### <span id="page-25-1"></span>4.5.5 **ACC (Auto adaptation of the closed loop current controller)**

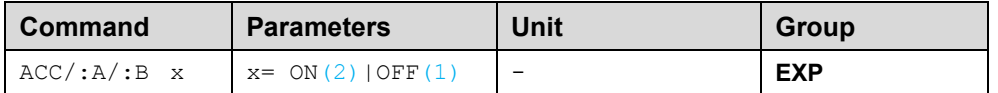

Operation mode of the closed loop current control.

**ON**: In automatic mode PPWM and IPWM are calculated depending on the preset PWM-frequency.

**OFF**: Manual adjustment.

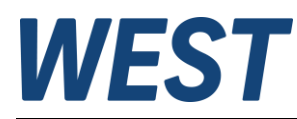

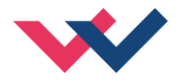

### <span id="page-26-0"></span>4.5.6 **PPWM (Solenoid current controller P gain)**

### <span id="page-26-1"></span>4.5.7 **IPWM (Solenoid current controller I gain)**

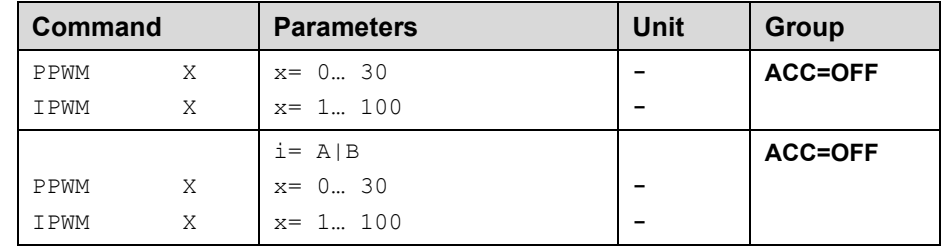

The PI current controller for the solenoids is parameterized with these commands.

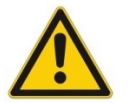

**CAUTION**: These parameters should not be changed without adequate measurement facilities and experiences.

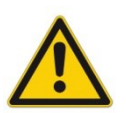

Attention, if the parameter ACC is set to ON, these adjustments are done automatically.

If the PWM frequency is < 250 Hz, the dynamic of the current controller has to be decreased. Typical values are: PPWM =  $1...3$  and IPWM =  $40...80$ .

If the PWM frequency is > 1000 Hz, the default values of PPWM = 7 and IPWM = 40 should be chosen.

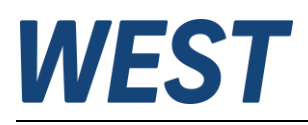

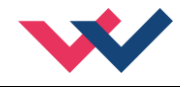

# <span id="page-27-0"></span>*4.6 PROCESS DATA (Monitoring)*

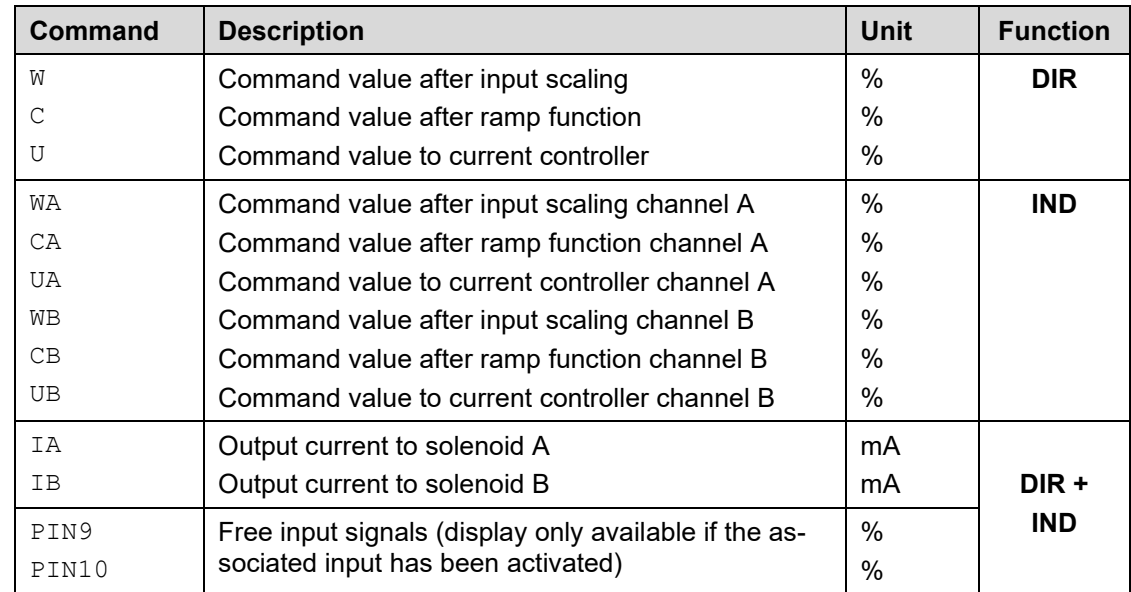

The process data are the variables which can be observed continuously on the monitor or on the oscilloscope.

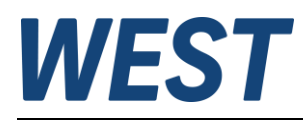

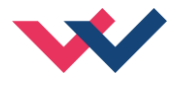

## <span id="page-28-0"></span>5 IO–Link Interface

The process data are the variable values that are cyclically exchanged via IO-Link.

The process data length is 6 bytes in the direction from master to device and 10 bytes in the direction from device to master.

# <span id="page-28-1"></span>*5.1 Setpoints from master to device*

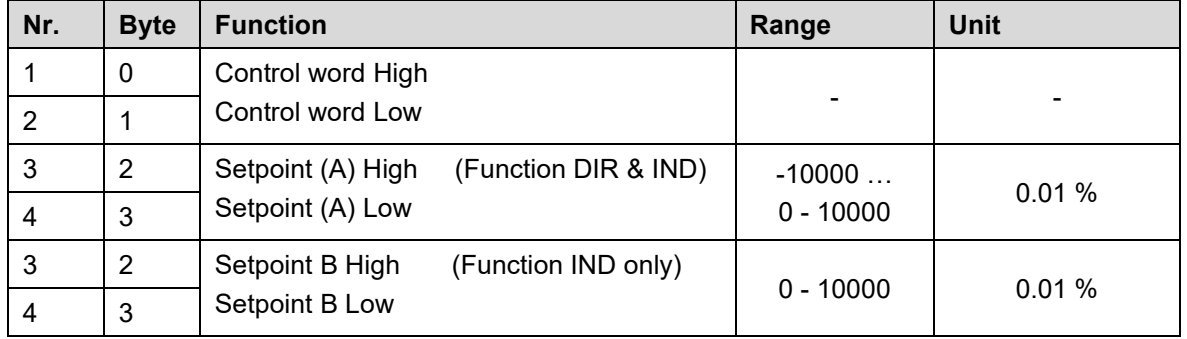

Definition of the control word:

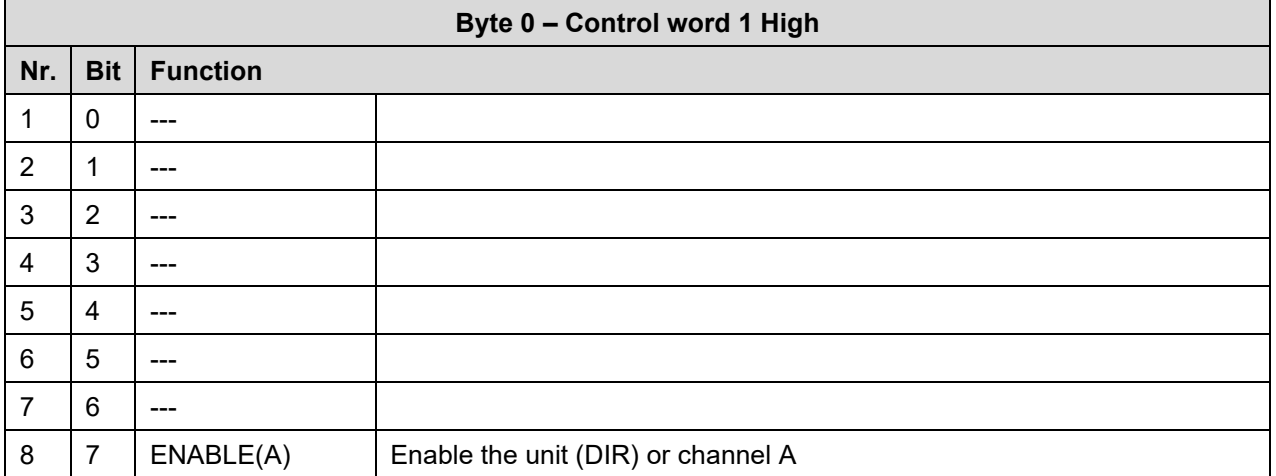

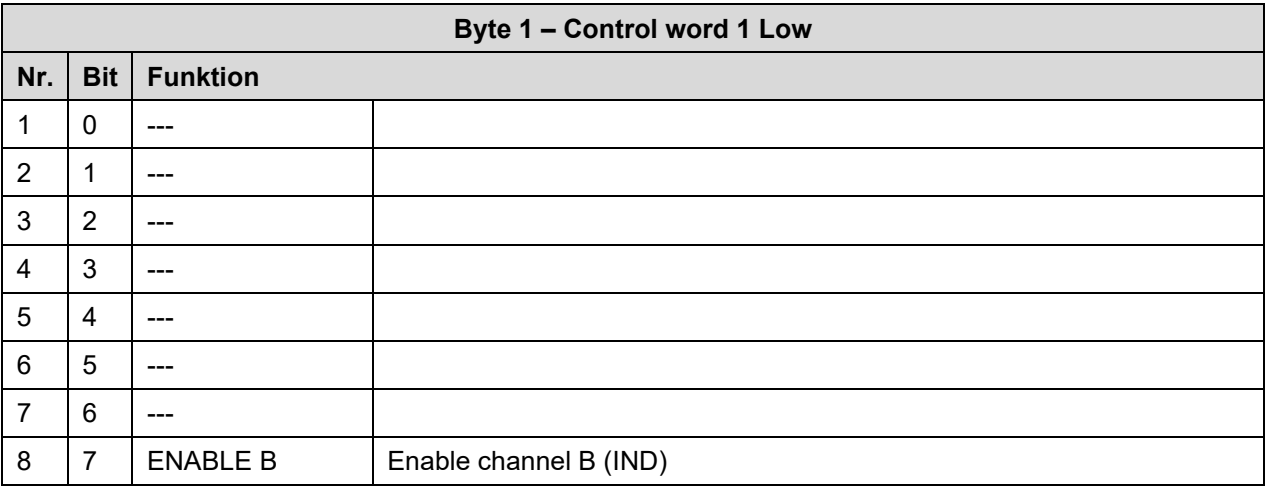

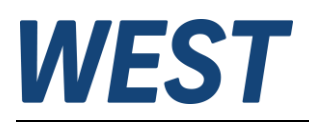

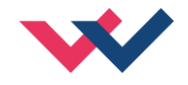

### <span id="page-29-0"></span>*5.2 Process data from the device to the master*

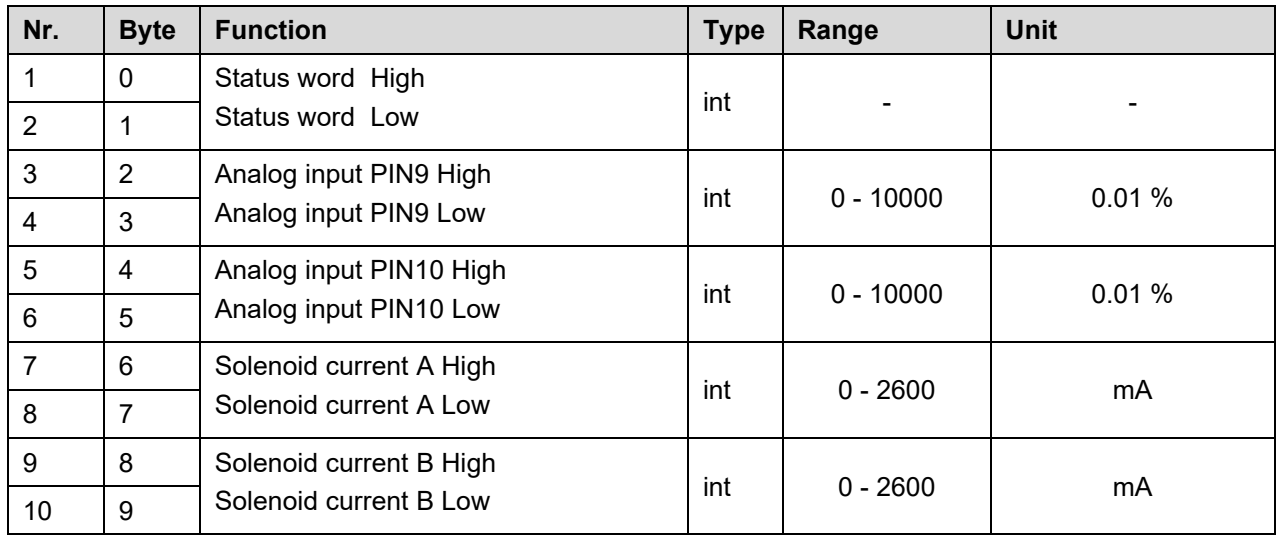

Definition of the status word:

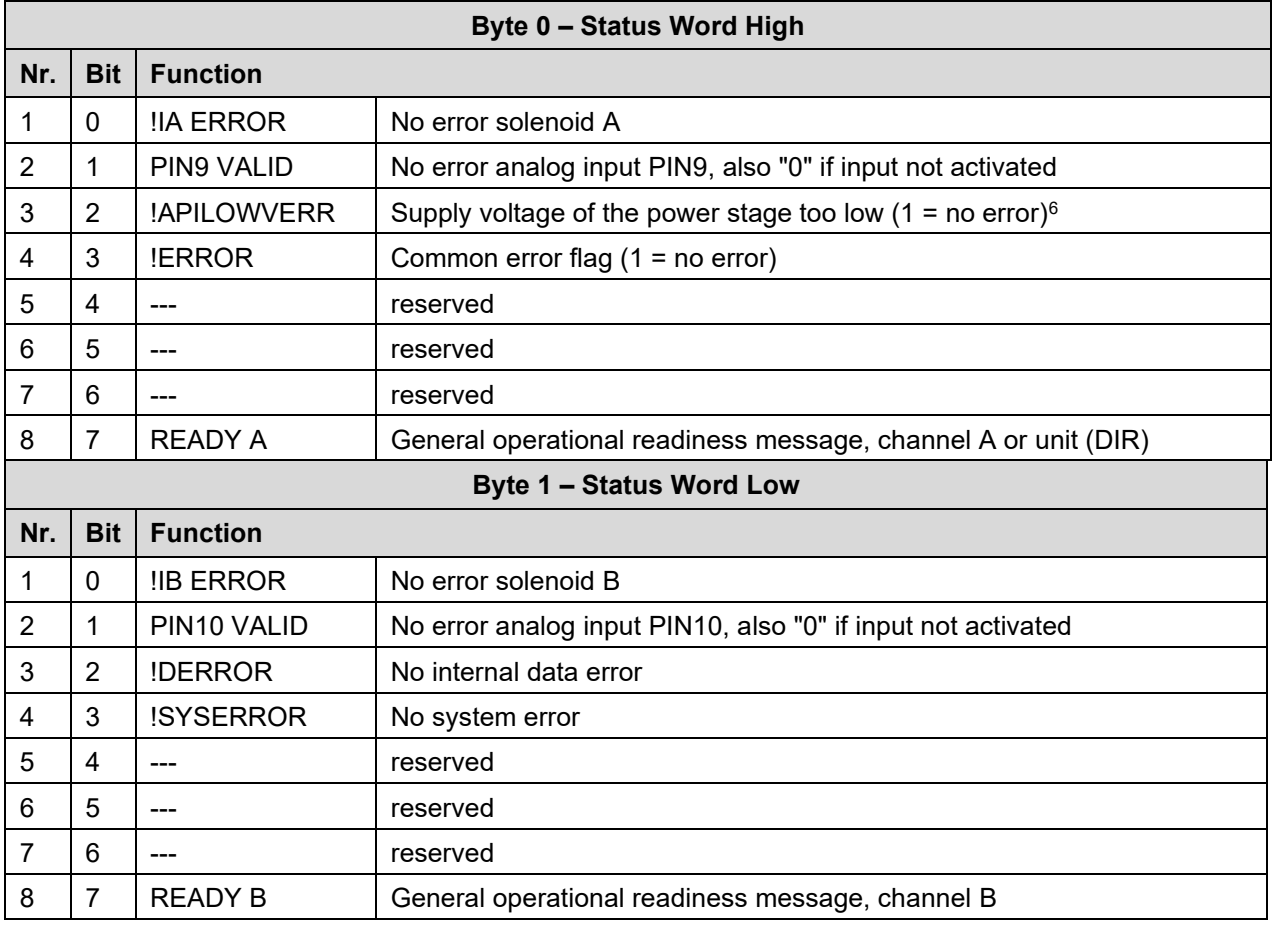

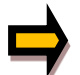

*Important: Error flags are inverted. Logical "1" means "no error".*

<span id="page-29-1"></span><sup>&</sup>lt;sup>6</sup> The criterion is working data communication between the processors for the IO link and the power amplifier. Higher voltages (see technical data) are required to operate the power stage. This means that a set !APILOWVERR flag alone cannot be used to conclude that the voltage is sufficient to energise the solenoids.

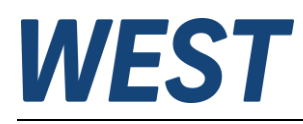

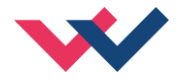

# <span id="page-30-0"></span>*5.3 Parameterisation via IO-Link*

The device can be fully parameterised via the IO-Link as well as via the USB interface with the WPC programme.

It should be noted that these two methods are not locked against each other, i.e. if both variants are used at the same time, the offline project of the PLC or a WPC file may not reflect the correct content of the online parameters if the procedure is used incorrectly.

If parameters are written via IO-Link while WPC is connected, the parameter table in this progam will not update itself automatically. The change of a parameter written via IO-Link will only be reflected in the WPC after pressing the "ID" button again, possibly also after changing the parameter groups.

Each write operation of the IO-Link interface leads to the entire parameterisation being saved in the EEPROM, as otherwise only happens after pressing the "SAVE" button. If you change parameters in the WPC and then write other values via IO-Link, you should proceed with particular care and consideration.

Conclusion: It is recommended not to use the two methods of parameterisation simultaneously, even if this is theoretically possible.

For parameterisation via IO-Link, either the engineering system of the master can be used, or index-based access to individual parameters from the PLC software via corresponding system functions is possible.

If you want to use the latter variant, the parameter indices and their byte length can be taken from the table in Chapter 5.1 / Parameter overview.

The numerical values of the selection parameters are assigned in colour to the respective selection options in the descriptions of the previous chapters, for example " $(1)$ ".

In the case of numerical parameters, the units and value ranges specified there apply in each case.

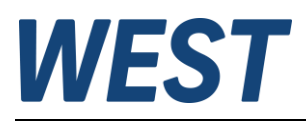

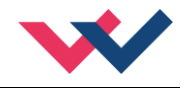

# <span id="page-31-0"></span>6 Appendix

# <span id="page-31-1"></span>*6.1 Failure monitoring*

Following possible error sources are monitored continuously when SENS = ON/AUTO:

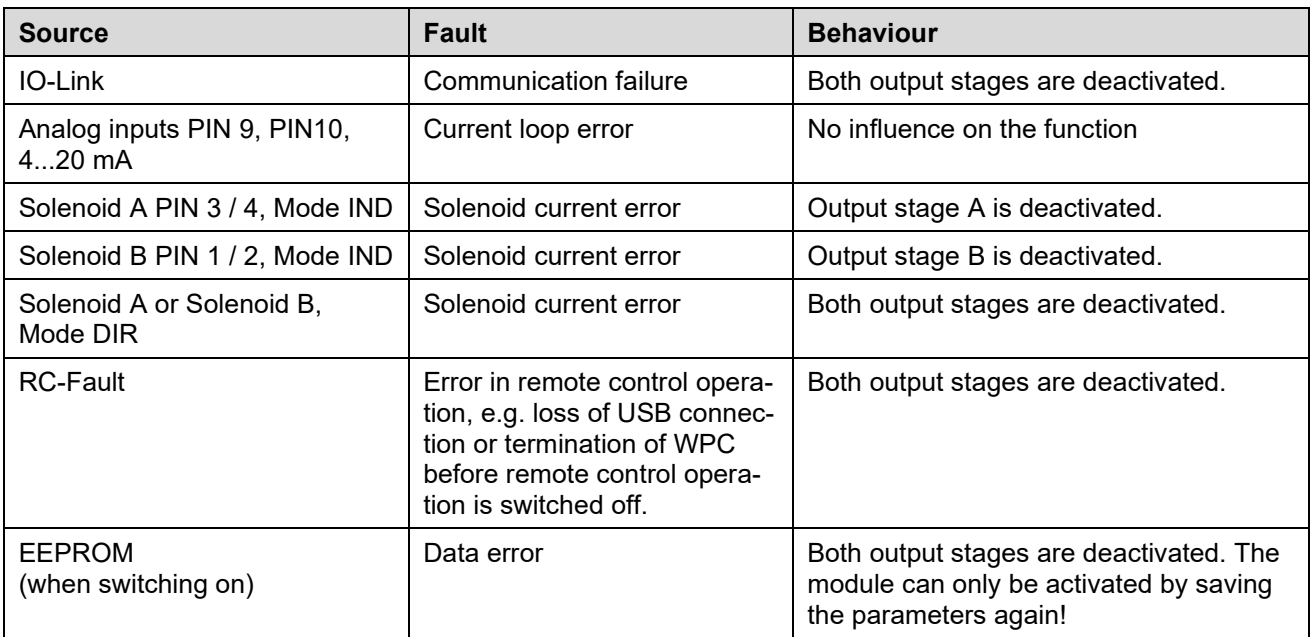

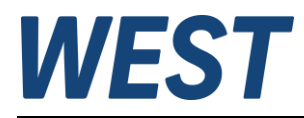

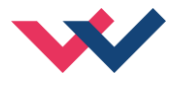

## <span id="page-32-0"></span>*6.2 Troubleshooting*

It is assumed that the device is in an operable state and that there is communication between the module and the WPC-300. Furthermore, the valve control parameterization has been set with the assistance of the valve data sheets.

The RC in monitor mode can be used to analyze faults.

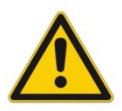

**ATTENTION:** When working with the RC (Remote Control) mode, all safety aspects must be thoroughly checked. In this mode, the module is controlled directly and the machine control cannot exert any influence on the module.

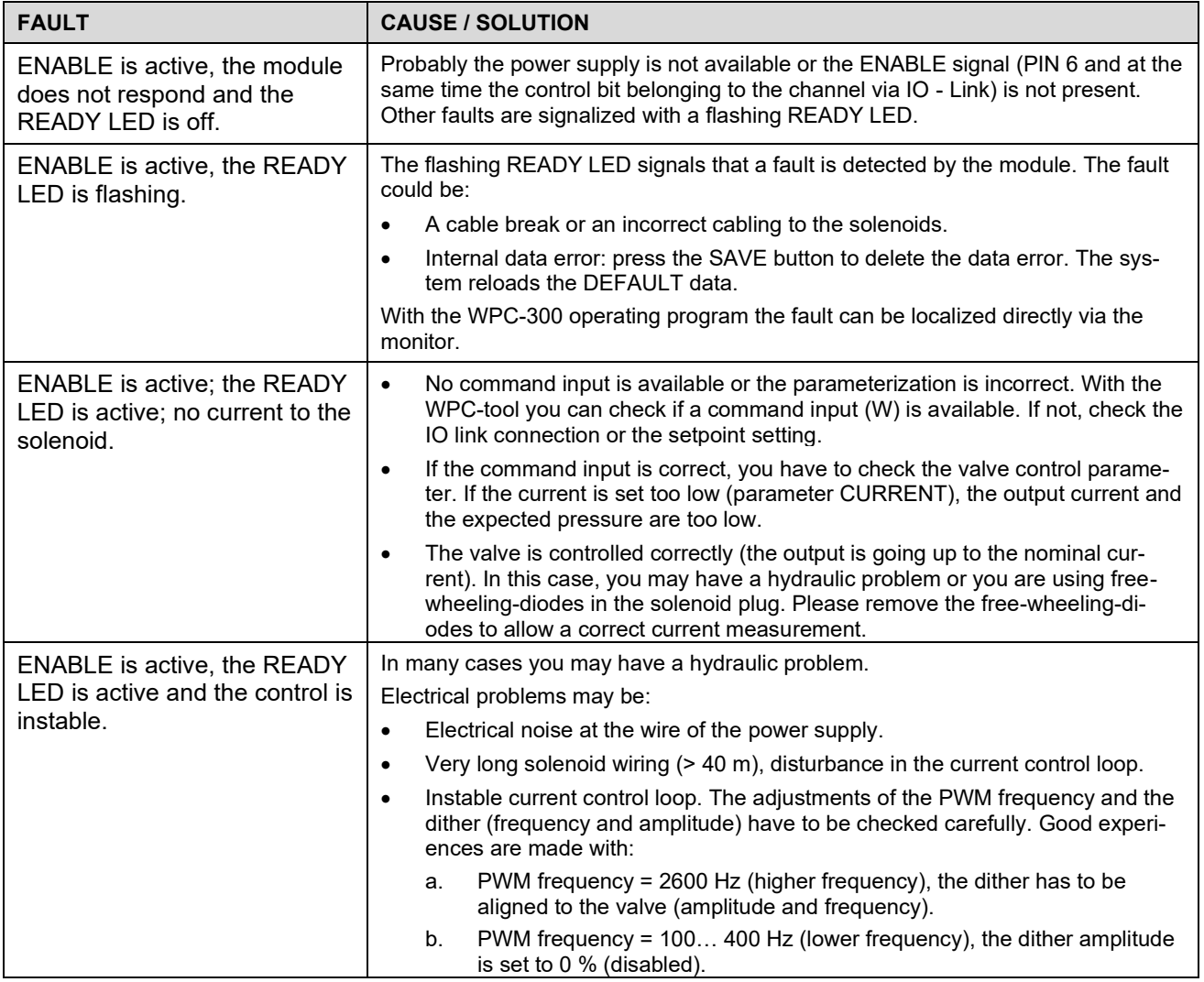

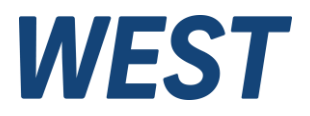

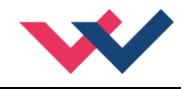

# <span id="page-33-0"></span>7 Notes